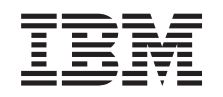

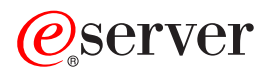

**iSeries**

# **IBM Welcome Page V1.1**

バージョン *5* リリース *3*

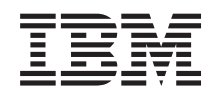

# ERserver

**iSeries**

# **IBM Welcome Page V1.1**

バージョン *5* リリース *3*

#### - ご注意 -

本書および本書で紹介する製品をご使用になる前に、 37 [ページの『特記事項』に](#page-42-0)記載されている情 報をお読みください。

本書は、IBM Welcome Page V1.1 (5722-BZ1) のバージョン 5、リリース 3、モディフィケーション 0 に適用されま す。また、改訂版で断りがない限り、それ以降のすべてのリリースおよびモディフィケーションに適用されます。こ のバージョンは、すべての RISC モデルで稼働するとは限りません。また CISC モデルでは稼働しません。

本マニュアルに関するご意見やご感想は、次の URL からお送りください。今後の参考にさせていただきます。

http://www.ibm.com/jp/manuals/main/mail.html

なお、日本 IBM 発行のマニュアルはインターネット経由でもご購入いただけます。詳しくは

http://www.ibm.com/jp/manuals/ の「ご注文について」をご覧ください。

(URL は、変更になる場合があります)

お客様の環境によっては、資料中の円記号がバックスラッシュと表示されたり、バックスラッシュが円記号と表示さ れたりする場合があります。

 原 典: iSeries IBM Welcome Page V1.1 Version 5 Release 3

- 発 行: 日本アイ・ビー・エム株式会社
- 担 当: ナショナル・ランゲージ・サポート

第1刷 2005.8

この文書では、平成明朝体™W3、平成明朝体™W7、平成明朝体™W9、平成角ゴシック体™W3、平成角ゴシック体™ W5、および平成角ゴシック体™W7を使用しています。この(書体\*)は、(財)日本規格協会と使用契約を締結し使用し ているものです。フォントとして無断複製することは禁止されています。

注∗ 平成明朝体™W3、平成明朝体™W2、平成的 → 平成角ゴシック体™W3、 平成角ゴシック体™W5、平成角ゴシック体™W7

**© Copyright International Business Machines Corporation 2005. All rights reserved.**

© Copyright IBM Japan 2005

# 目次

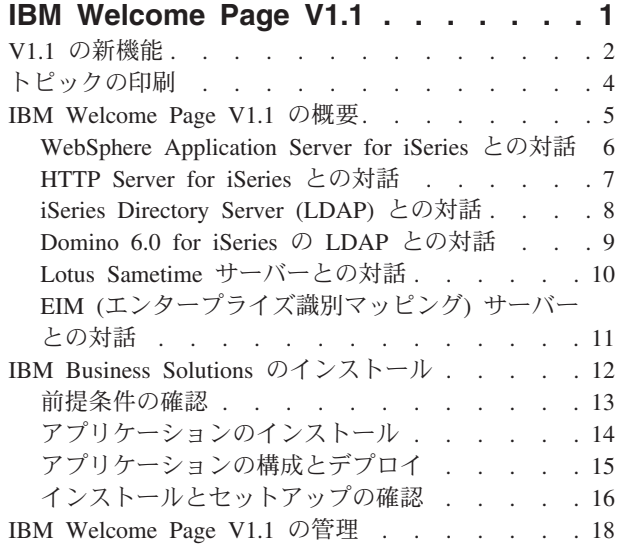

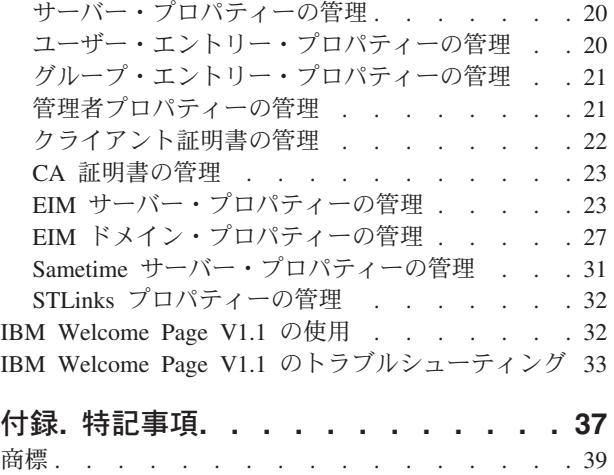

資料に関するご使用条件 [. . . . . . . . . . 39](#page-44-0)

## <span id="page-6-0"></span>**IBM Welcome Page V1.1**

IBM(R) Welcome Page V1.1 は、さまざまな用途を備えた Web ベースのビジネス・アプリケーションで す。Welcome Page は、管理者以外の一般ユーザーが、*IBM Business Solutions V1.0* (ビジネス・アプリケー ションに特化した簡単なウェルカム・ページ) によって提供される他のビジネス・アプリケーションへのリ ンクにアクセスするための出発点となります。また、IBM Telephone Directory V5.2 や IBM Survey Creator V1.0 などの他のビジネス・アプリケーションのセットアップおよび構成用の管理インターフェース も提供します。

IBM Welcome Page V1.1 の詳細については、以下のトピックを参照してください。

#### **2** ページの『**V1.1** [の新機能』](#page-7-0)

IBM Welcome Page V1.1 の機能、グラフィック、パッケージ化などの面での強化に関する詳細を確 認するには、このトピックを参照してください。

#### **4** [ページの『トピックの印刷』](#page-9-0)

印刷可能な PDF 形式の文書をダウンロードするには、このページを参照してください。

#### **5** ページの『**[IBM Welcome Page V1.1](#page-10-0)** の概要』

このトピックでは、IBM Welcome Page V1.1 アプリケーションの概要、および Welcome Page が別 の iSeries(TM) サーバー・コンポーネントおよびさまざまなソフトウェア・コンポーネントと対話する 方法について説明します。

#### **12** ページの『**[IBM Business Solutions](#page-17-0)** のインストール』

このトピックでは、ご使用のサーバーへの IBM Business Solutions のインストール (IBM Welcome Page V1.1 と IBM Telephone Directory V5.2 のインストールを含む)、アプリケーション・サーバー のランタイムへのアプリケーションのデプロイ、およびアプリケーションの構成を行う方法について 説明します。

#### **18** ページの『**[IBM Welcome Page V1.1](#page-23-0)** の管理』

このトピックでは、IBM Welcome Page V1.1 アプリケーションの管理者に管理情報を提供します。 提供される情報には、アプリケーション・エントリーとアプリケーション・プロパティーの管理方法 が含まれます。

#### **32** ページの『**[IBM Welcome Page V1.1](#page-37-0)** の使用』

このトピックでは、関連する他のビジネス・アプリケーション (IBM Telephone Directory V5.2 など) へのアクセス方法を含む、IBM Welcome Page V1.1 アプリケーションの使用方法に関する情報を提 供します。

#### **33** ページの『**IBM Welcome Page V1.1** [のトラブルシューティング』](#page-38-0)

このトピックでは、IBM Welcome Page V1.1 アプリケーションのトラブルシューティング情報を提 供します。

#### 関連情報

IBM Welcome Page V1.1 アプリケーションの関連情報については、以下のトピックを参照してください。

<span id="page-7-0"></span>IBM Telephone Directory V5.2 IBM Welcome Page V1.1 によってインストールと構成のインターフェースが提供される、IBM Telephone Directory V5.2 アプリケーションの資料を参照してください。このアプリケーションは必須 です。

IBM Telephone Directory V5.1 IBM Telephone Directory V5.1 アプリケーションの資料を参照してください。前のバージョンの IBM Welcome Page は、このアプリケーションに統合されています。

IBM Survey Creator V1.0 IBM Survey Creator V1.0 アプリケーションの資料を参照してください。このアプリケーションのイ ンストールおよび構成用のインターフェースは、 IBM Welcome Page V1.1 から提供されます。この アプリケーションは必須です。

### **V1.1** の新機能

IBM(R) Welcome Page V1.1 アプリケーションは、*IBM Business Solutions V1.0 (5722-BZ1)* の一部としてパ ッケージされるようになりました。

#### **IBM Business Solutions**

IBM Business Solutions は、iSeries(TM) サーバーで使用可能なエンタープライズ Web アプリケーションの セットを提供します。各アプリケーションは、既存のアプリケーション、サーバー・コンポーネント、およ びエンタープライズ・データと連動する、共通のビジネス・ニーズに対する統合ソリューションです。これ らの Web アプリケーションは、統合 e-business ソリューションの価値をデモンストレーションし、作業 者の生産性を向上させ、ビジネスに有益なサービスを提供する、わかりやすく簡単に使用できるアプリケー ションです。

エンタープライズ Web アプリケーションは、使用前にアプリケーション・サーバーのランタイムにデプロ イする必要があります。これらのアプリケーションのデプロイは複雑な場合があるため、IBM HTTP Server for iSeries (5722-DG1) が備えている新しい Web 管理 GUI には、IBM Business Solutions が提供するアプ リケーション用のデプロイメント・ウィザードが追加されています。新しい Web 管理 GUI にはセットア ップ・ウィザードが組み込まれているため、IBM Business Solutions が提供するエンタープライズ Web ア プリケーションを即時に使用できるようになります。Web 管理 GUI には、IBM Business Solutions が提供 するエンタープライズ Web アプリケーションを即時に使用できるようにするための、セットアップ・ウィ ザードとデプロイメント・ウィザードが組み込まれています。エンタープライズ Web アプリケーション は、すでに存在しているアプリケーション・サーバーにデプロイすることも、新しく作成したアプリケーシ ョン・サーバーにデプロイすることもできます。

#### **IBM Welcome Page V1.1**

IBM Welcome Page V1.1 は、さまざまな用途を備えた Web ベースのビジネス・アプリケーションで す。これは、管理者以外の一般ユーザーが IBM Business Solutions 提供のその他のビジネス・アプリ ケーションへのリンクにアクセスする際に最初に利用するため作成された簡単なウェルカム・ページ です。また、IBM Telephone Directory V5.2 などの他のビジネス・アプリケーションのセットアップ と構成に使用する管理インターフェースも提供します。

「管理者ページ」と呼ばれる管理インターフェースは、新規または既存の LDAP ディレクトリーの セットアップと管理、および他のビジネス・アプリケーションが使用する SSL 通信、Sametime(R)、

および EIM 構成プロパティーの管理を行うための GUI を提供します。また、管理者ページは、他 のビジネス・アプリケーションによって特別に提供される管理インターフェースへのリンクも提供し ます。

非管理インターフェースには、他の Web ベースのビジネス・アプリケーションへのリンクを持つウ ェルカム・ページが含まれています。

以下の機能が提供されます。

管理インターフェース

- v ビジネス・アプリケーション・データ用の新規または既存の LDAP ディレクトリーをセットアッ プする機能
- v すべてのビジネス・アプリケーション用の LDAP、SSL、Sametime、および EIM の構成プロパテ ィーを管理する機能
- v 他のビジネス・アプリケーションによって特別に提供される管理者ページにリンクする機能 (該当 する場合)

非管理インターフェース

v 使用可能なビジネス・アプリケーションのメニューを表示する機能。インストール、構成、および デプロイ済みのアプリケーションへのハイパーリンクが表示されます。

#### **IBM Telephone Directory V5.2**

IBM Telephone Directory V5.2 は、LDAP ディレクトリー内の情報の検索、表示、管理する機能を備 えたオンラインの電話帳 (または「個人別電話帳」) を提供する、Web ベースのビジネス・アプリケ ーションです。個人情報は、Lightweight Directory Access Protocol (LDAP) サーバーによって安全に 管理されます。 IBM Directory Server (LDAP)、または Lotus(R) Domino(R) (LDAP) Server を使用でき ます。

IBM Telephone Directory V5.2 は、既存のアプリケーション用にすでにセットアップされているディ レクトリーとともに使用することができます。オプションで、Web 管理 GUI または IBM Welcome Page V1.1 アプリケーション (前述) を使用して、新しいディレクトリーをセットアップすることがで きます。

バージョン 5.2 の IBM Telephone Directory アプリケーションには、 Lotus Sametime サーバーおよ び EIM (エンタープライズ識別マッピング) ドメイン・サーバーとの統合機能が含まれています。

詳しくは、「*IBM Telephone Directory V5.2*」のトピック『IBM Telephone Directory V5.2』を参照し てください。

#### **IBM Survey Creator V1.0**

IBM Survey Creator は、サーベイを作成、構成、管理する機能を提供する Web ベース・アプリケー ションです。このアプリケーションは、独自の Web ベース・アプリケーションを作成する場合に役 立つ製品を提供します。 IBM Survey Creator は、LDAP ディレクトリー・サーバーを使用してサー ベイ情報を検索します。また、既存のアプリケーションに合わせてすでにセットアップされているデ ィレクトリーと併用することができます。 IBM Survey Creator には既存の LDAP ディレクトリーを 使用することも、 Web 管理グラフィカル・ユーザー・インターフェース (GUI) または IBM Welcome Page V1.1 アプリケーションを使用して新しいディレクトリーを作成することもできます。

IBM Survey Creator が提供する機能は次のとおりです。

- <span id="page-9-0"></span>v 新規サーベイの作成、および既存のサーベイの削除、更新、プレビュー。
- v ユーザーの検索、質問の作成、およびサーベイ結果の表示。
- 複数のサーベイの作成および保守。

詳しくは、「*IBM Survey Creator V1.0*」のトピックの『IBM Survey Creator V1.0』を参照してくださ い。

## トピックの印刷

☜

この文書の PDF 版を参照用または印刷用にダウンロードし、表示することができます。

トピック **PDF** のダウンロード・サイズ [IBM Welcome Page V1.1](rzau4.pdf) 513 KB

この関連トピックの PDF 版を参照用または印刷用にダウンロードし、表示することができます。

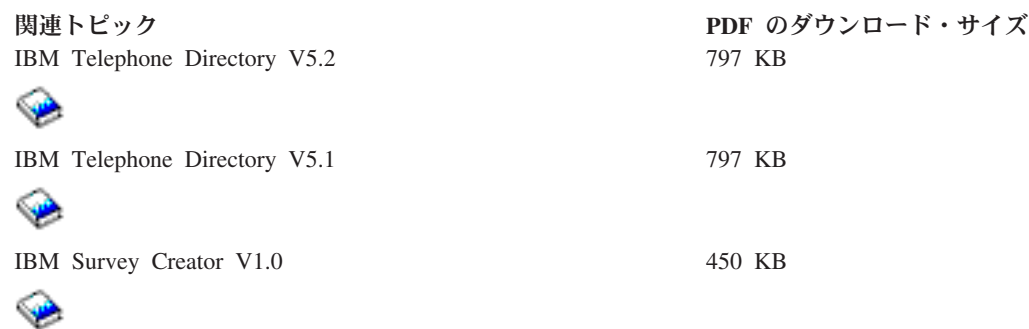

#### **PDF** ファイルの保存

表示用または印刷用の PDF ファイルをワークステーションに保存するには、次のようにします。

- 1. 印刷したいトピックを右マウス・ボタンでクリックする。
- 2. 「リンクを名前を付けて保存」(Netscape Navigator) または「対象をファイルに保存」(Internet Explorer) を選択する。
- 3. PDF を保管するディレクトリーを指定する。
- 4. 「保存」をクリックする。

#### **Adobe Acrobat Reader** のダウンロード

PDF ファイルを表示したり印刷したりするには、Adobe(R) Acrobat(R) Reader が必要です。これは、[Adobe](http://www.adobe.com/products/acrobat/readstep.html) Web [サイト](http://www.adobe.com/products/acrobat/readstep.html) (www.adobe.com/products/acrobat/readstep.html)

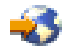

から、ダウンロードできます。

## <span id="page-10-0"></span>**IBM Welcome Page V1.1** の概要

IBM(R) Welcome Page V1.1 は、さまざまな用途を備えた Web ベースのビジネス・アプリケーションで す。IBM Welcome Page は、IBM Business Solutions (ビジネス・アプリケーションに特化した簡単なウェ ルカム・ページ) が提供する他のビジネス・アプリケーションへのリンクにアクセスするための出発点を管 理者以外の一般ユーザーに提供します。また、IBM Telephone Directory V5.2 や IBM Survey Creator V1.0 などの他のビジネス・アプリケーションのセットアップと構成を行うために使用する管理インターフェース も提供します。

IBM Welcome Page V1.1 アプリケーションは、iSeries<sup>(TM)</sup> Directory Server (LDAP) および Domino<sup>(R)</sup> 6.0 for iSeries の LDAP (Domino Directory サービス) の 2 種類のディレクトリー・サーバーをサポートしま す。

以下に、アプリケーションの概要を示します。

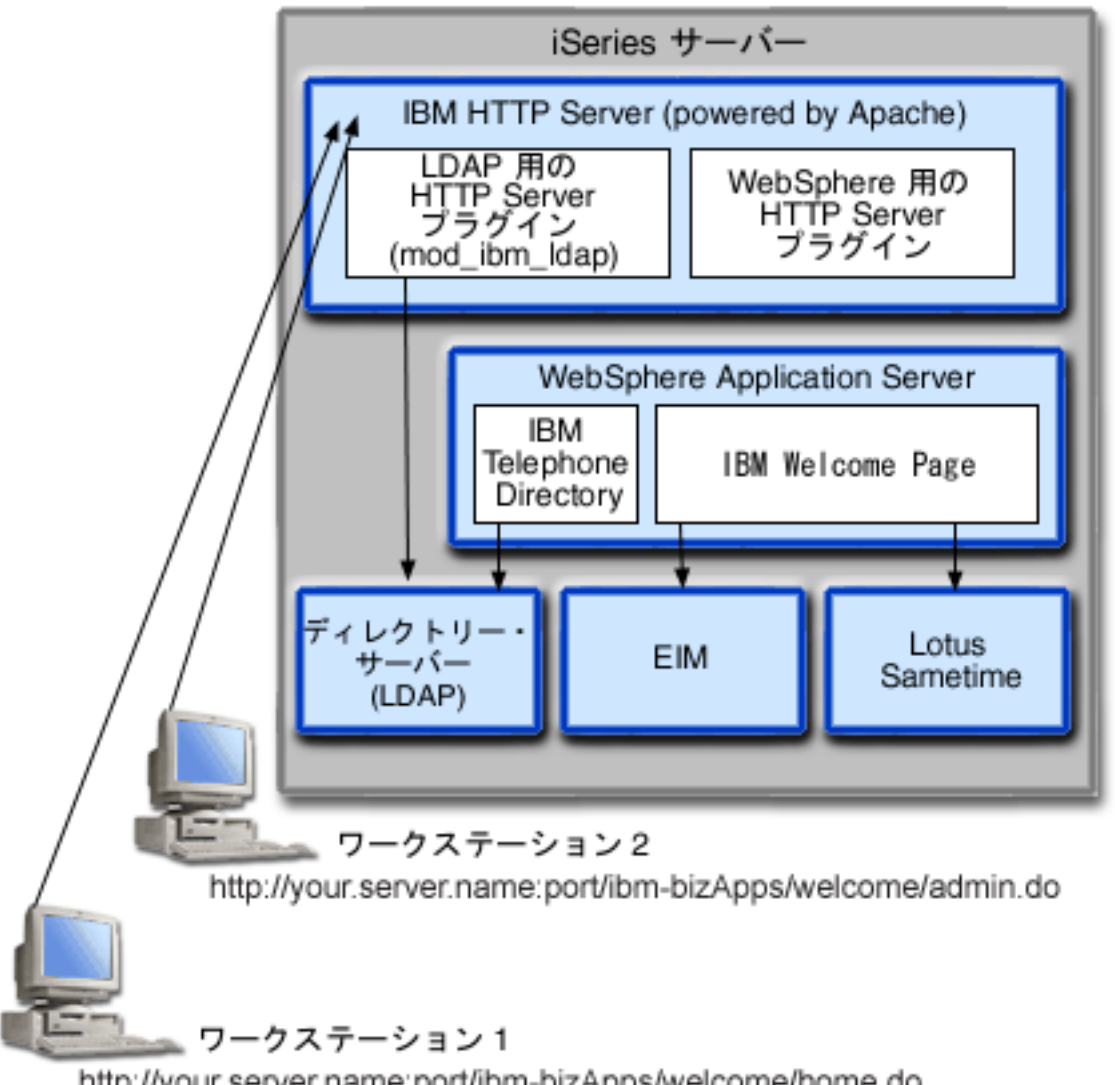

<span id="page-11-0"></span>IBM Telephone Directory V5.2 と IBM Survey Creator V1.0 をインストールすると、IBM Welcome Page V1.1 アプリケーションが、ご使用の iSeries サーバーにインストールされます。 Welcome Page は、以下 のバージョンの WebSphere(R) Application Server for iSeries のランタイムにデプロイできます。

- WebSphere Application Server for iSeries V5 (Base)
- WebSphere Application Server for iSeries V5.1 (Base)
- WebSphere Application Server for iSeries V5 (ND)
- WebSphere Application Server for iSeries V5.1 (ND)
- WebSphere Application Server Express for iSeries V5
- v WebSphere Application Server Express for iSeries V5.1

WebSphere Application Server for iSeries (Base) または WebSphere Application Server - Express for iSeries ランタイムにデプロイする場合、ユーザーの代わりに、Web 管理 GUI (HTTP サーバー管理 GUI の一部) によって、基盤となる構成タスクの数多くが実行されます。

IBM Welcome Page V1.1 アプリケーションがさまざまな iSeries サーバーとソフトウェア・コンポーネン トを使用する方法の詳細については、以下のトピックを参照してください。

- 『WebSphere Application Server for iSeries との対話』
- 7ページの『[HTTP Server for iSeries](#page-12-0) との対話』
- 8 ページの『[iSeries Directory Server \(LDAP\)](#page-13-0) との対話』
- 9 ページの『[Domino 6.0 for iSeries](#page-14-0) の LDAP との対話』
- 10 ページの『Lotus Sametime [サーバーとの対話』](#page-15-0)
- v 11 ページの『EIM ([エンタープライズ識別マッピング](#page-16-0)) サーバーとの対話』

## **WebSphere Application Server for iSeries** との対話

IBM(R) Welcome Page V1.1 には、IBM Telephone Directory V5.2 アプリケーションをデプロイすると、 WebSphere<sup>(R)</sup> Application Server ランタイム環境に配置される、Enterprise Archive (.ear) ファイルにパッケ ージ化された Web アプリケーションが含まれています。IBM Welcome Page V1.1 アプリケーションをデ プロイすると、Welcome Page に経路指定された要求は、アプリケーション・サーバー経由で処理されま す。アプリケーション・サーバーは、さまざまなアクセス・パスを提供し、各種セキュリティー・フィーチ ャーをサーバー全体で、またはアプリケーションに特化して使用できるようにします。IBM Welcome Page V1.1 アプリケーションへ経路指定されて処理される要求は、サーバーをパススルーする必要があります。 要求がアプリケーションに到達すると、アプリケーションは要求された LDAP 対話、およびオプション で、構成されている EIM (エンタープライズ識別マッピング) または Sametime(R) の操作を処理します。

アプリケーションは、Java(TM) 標準で作成およびパッケージ化されます。 WebSphere Application Server for iSeries(TM) は、Java ランタイム API のサポートが組み込まれたランタイム環境をアプリケーションに 提供します。以下に、アプリケーションが使用するものについて説明します。

- v WebSphere Application Server for iSeries V5 では、標準の Java ランタイム環境 API (J2SE バージョン 1.3) が提供されます。 J2SE 1.3 は、LDAP サーバーとの通信に使用される基本的な Java ユーティリテ ィー機能、コンテキスト、およびソケット・ファクトリー、さらに国際化対応のための Java ロケール・ サポートを提供します。
- v WebSphere Application Server for iSeries V5.1 では、標準の Java ランタイム環境 API (J2SE バージョ ン 1.4) が提供されます。 J2SE 1.4 は、LDAP サーバーと通信するために使用される基本的な Java ユ ーティリティー機能、コンテキスト、およびソケット・ファクトリー、さらに国際化対応のための Java ロケール・サポートを提供します。
- <span id="page-12-0"></span>v HTTP サーブレット (HTTP Servlet Specification Level 2.3) と Java Server Pages (JSP Specification Level 1.2) に Web アプリケーションのサポートを提供するエンタープライズ・アプリケーションのランタイ ム環境 API (J2EE バージョン 1.3)。
- v Enterprise Archive (.ear) ファイル、Web Archive (.war) ファイル、および Java Archive (.jar) ファイル を使用してのアプリケーションのデプロイメントを提供する、Web アプリケーション・デプロイメン ト・ユーティリティー (J2EE バージョン 1.3)。

アプリケーション・デプロイメント環境および Web アプリケーション・パッケージ化ツールとサービスに ついての詳細は、以下の Web サイトを参照してください。

[WebSphere Application Server](http://www.ibm.com/servers/eserver/iseries/software/websphere/wsappserver)

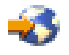

(http://www.ibm.com/servers/eserver/iseries/software/Websphere/wsappserver)

[WebSphere Application Server - Express V5.1](http://www.ibm.com/servers/eserver/iseries/software/websphere/wsappserver/express/indexexp51.html)

## 43

(http://www.ibm.com/servers/eserver/iseries/software/websphere/ wsappserver/express/indexexp51.html)

[WebSphere Application Server - Express](http://www.ibm.com/servers/eserver/iseries/software/websphere/wsappserver/express/indexexp50.html)

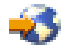

(http://www.ibm.com/servers/eserver/iseries/software/websphere/ wsappserver/express/indexexp50.html)

## **HTTP Server for iSeries** との対話

IBM(R) Welcome Page V1.1 では、実動レベルの HTTP サーバーである IBM HTTP Server for iSeries(TM) (powered by Apache 2.0、5722-DG1) を必要とします。IBM Welcome Page V1.1 は、Welcome Page と IBM Telephone Directory V5.2 アプリケーションに加えて、Welcome Page アプリケーション自体をサポー トする Apache 2.0 HTTP サーバーに必要な構成をセットアップおよび管理する機能を提供します。アプリ ケーションは、Apache 2.0 HTTP サーバーで必要なディレクティブを含む、別の構成ファイルをセットア ップします。セットアップの完了後、Apache 2.0 HTTP サーバーを再構成して、追加のディレクティブを 含める必要があります。

Apache 2.0 構成ファイルの場所は、ご使用の WebSphere<sup>(R)</sup> Application Server の名前およびバージョンに よって異なります。以下に、IBM Welcome Page V1.1 アプリケーションのデプロイ時に、Welcome Page によってセットアップされる構成ファイルの場所の例を示します。

/QIBM/UserData/WebASE/ASE5/*yourserver*/ibs/*yourserver*/apache20.inc

ここで、*yourserver* は、ご使用の WebSphere Application Server - Express for iSeries V5 サーバーの名前で す。IBM Welcome Page V1.1 アプリケーションが上にリストした Apache 2.0 構成ファイルを作成した後 は、HTTP サーバーを再構成して、新しいディレクティブを含める必要があります。以下に、必要なディレ クティブの例を示します。

1. LoadModule ibm\_ldap\_module /QSYS.LIB/QHTTPSVR.LIB/QZSRVLDAP.SRVPGM

2. Include /QIBM/UserData/WebASE/ASE5/*yourserver*/ibs/*yourserver*/apache20.inc

<span id="page-13-0"></span>ここで、*yourserver* は、ご使用の WebSphere Application Server - Express for iSeries V5 サーバーの名 前です。

アプリケーションが HTTP サーバーの提供する追加の機能を利用できるように、サーバーを構成する必要 があります。

構成がセットアップされて HTTP サーバーが再始動されると、LDAP のプラグイン・モジュールが使用さ れて、IBM Telephone Directory V5.2 アプリケーションに要求を経路指定するユーザーを認証します。これ らの要求には、ディレクトリー内のエントリーの作成、更新、および削除を行う要求、IBM Telephone Directory V5.2 アプリケーションの管理インターフェースに対する要求、さらに EIM (エンタープライズ識 別マッピング) の識別マッピングを管理するための要求 (構成されている場合) が含まれます。

ユーザーが認証されると、そのユーザーの認証 (ID とパスワード) を、経路指定された要求とともに WebSphere の HTTP サーバー・プラグイン経由でアプリケーションに渡して、必要に応じてアプリケーシ ョンで使用することができます。認証する必要のない要求は、認証を伴わずに (プラグイン経由で) アプリ ケーションに経路指定されます。

アプリケーションへのアクセスをサポートして保護するために、HTTP サーバーの他の機能を使用すること ができます。例えば、情報を安全に送信するために Secure Sockets Layer (SSL) ポートの使用を求めるよ う、HTTP サーバーを構成することができます。ユーザーの活動をログに記録したり、特定のユーザー (ま たはシステム) がアプリケーションにアクセスできないように、HTTP サーバーを構成することができま す。

HTTP サーバーのセットアップについての詳細は、以下に示す HTTP Server for iSeries の Web ページを 参照してください。

[IBM HTTP Server for iSeries](http://www.ibm.com/servers/eserver/iseries/software/http)

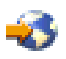

(http://www.ibm.com/servers/eserver/iseries/software/http)

名前、ポート、ユーザーとグループの位置、命名、オブジェクト・クラス、および管理者名とグループなど の、apache20.inc ファイルを作成するために使用されるエントリーについての詳細は、 18 [ページの『](#page-23-0)IBM [Welcome Page V1.1](#page-23-0) の管理』 を参照してください。

### **iSeries Directory Server (LDAP)** との対話

LDAP ディレクトリーは、特定の順序で配置された各オブジェクトに関する情報のリストであり、各オブ ジェクトについての詳細を提供します。ディレクトリーの特殊な特性の 1 つとしては、更新 (書き込み) される頻度よりも、アクセス (読み取りまたは検索) される頻度のほうがはるかに高いという点が挙げられ ます。何百人ものユーザーが個人の電話番号を検索しますが、電話番号が変更されることはまれです。

iSeries(TM) Directory Server (LDAP) についての詳細は、以下のトピックを参照してください。

- v ディレクトリー・サーバー (LDAP)
- [iSeries Directory Server \(LDAP\)](http://www.ibm.com/servers/eserver/iseries/ldap)

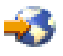

(http://www.ibm.com/servers/eserver/iseries/ldap)

『**Articles and Publications**』セクションには、記事、Redbooks、およびその他の関連する LDAP 資料へ のリンクが記載されています。

#### <span id="page-14-0"></span>**LDAP** の構成

LDAP サーバーを構成する場合は、LDAP サーバーの提供する接尾部を指定する必要があります。例え ば、接尾部 dc=myhost,dc=mycompany,dc=com は、TCP/IP ホスト名が myhost.mycompany.com であるサー バー用に LDAP サーバーが自動的に構成された場合にセットアップされる、デフォルトの接尾部です。デ ィレクトリー内のオブジェクトは、識別名 (DN) の属性によって参照されます。ご使用の IBM<sup>(R)</sup> Telephone Directory の情報を配置する場所のパス (親 DN) を指定する必要があります。使用されるデフォ ルトの親 DN は cn=users であり、TCP/IP ホスト名の前に付加されます。例: cn=users,dc=myhost,dc=mycompany,dc=com

一部のアプリケーションでは、構成を行うために IBM Welcome Page V1.1 を使用します。例えば、LDAP サーバーは、IBM Telephone Directory V5.2 とともに使用するために構成されますが、インストール時に IBM Welcome Page V1.1 アプリケーションでセットアップされます。アプリケーションをインストールす る際、デフォルト値の cn=users が使用され、ホスト名の前に付加されます。使用する親 DN 値をインス トール時に指定することによって、デフォルト値を指定変更することができます。IBM Telephone Directory の情報は、組織情報がすでに保存されている既存の場所に置くことができます。また、新しい場所に置くこ ともできます。例えば、既存の inetOrgPerson エントリーを持つ既存の組織 o=company がある場合は、こ の親 DN を使用するように IBM Telephone Directory を構成して、Telephone Directory を既存の情報にア クセスさせることができます。inetOrgPerson オブジェクト・クラスは、氏名、電話番号、および電子メー ル・アドレスなどの個人情報の表示や保管に一般的に使用される、業界標準のクラスです。また、アプリケ ーションをインストールすると、IBM Telephone Directory が使用する親 DN に追加のエントリーが作成さ れます。作成されるエントリーは、以下のとおりです。

#### v **cn=Administrators**

これは、ディレクトリーでエントリーの作成、更新、検索、および削除を行う権限を持つグループで す。

v **cn=Administrator**

これは、cn=Administrators グループのメンバーであり、ディレクトリーでエントリーの作成、更新、検 索、および削除を行う権限を持つユーザーです。アプリケーションでの認証時に指定するユーザー名は Administrator で、パスワードはインストール時に指定したパスワードです。

v **cn=itdCreateAdministrator**

このユーザーは、インストール時にオープン登録を指定すると作成されます。これによって、ユーザー はアプリケーションのみに追加されます。このユーザーは、オープン登録のアプリケーションでのユー ザーの登録時に使用されます。

### **Domino 6.0 for iSeries** の **LDAP** との対話

iSeries<sup>(TM)</sup> Directory Server (LDAP) の代わりに、Domino<sup>(R)</sup> 6.0 for iSeries の LDAP (Domino Directory サ ービス) を使用することができます。

Domino LDAP は、氏名、電話番号、および電子メール・アドレスなどの個人情報の表示および保管のため に一般的に使用される業界標準のクラスである、inetOrgPerson オブジェクト・クラスを使用します。 Domino LDAP の要件は、iSeries Directory Server (LDAP) が提供する LDAP サーバーにおける要件と同じ です。また、アプリケーションによって変更されるディレクトリー・エントリーには、ibm-itdPerson 補助 オブジェクト・クラスが追加されます。inetOrgPerson クラスの詳細については、 8 [ページの『](#page-13-0)iSeries [Directory Server \(LDAP\)](#page-13-0) との対話』を参照してください。

アプリケーションは、iSeries LDAP サーバーと対話する場合と同じ方法で Domino LDAP サーバーと対話 します。ただし、ディレクトリー・エントリーは、 Domino LDAP サーバーを使用して、別個にセットア ップおよび保守されます。相違点は、 Domino が dominoPerson オブジェクト・クラスを使用するという

<span id="page-15-0"></span>点です。すべてのバージョンの Domino でエントリーを表示できるようにするために、エントリーには dominoPerson オブジェクト・クラスを含める必要があります。このオブジェクト・クラスを含めないと、 Domino はエントリーを無視します。IBM(R) Welcome Page V1.1 アプリケーションは、Domino LDAP サ ーバーを使用するよう特別に構成する必要があります。

Domino 6.0 で LDAP サーバーをセットアップして使用する方法についての詳細は、Lotus<sup>(R)</sup> Domino on iSeries の Web サイト [\(http://www.ibm.com/servers/eserver/iseries/domino\)](http://www.ibm.com/servers/eserver/iseries/domino) を参照してください。

## 45

## **Lotus Sametime** サーバーとの対話

Lotus<sup>(R)</sup> Sametime<sup>(R)</sup> は、オンライン認識、インスタント・メッセージング、アプリケーション共用、およ び仮想会議などの機能を備えた、リアルタイムのコラボレーション・ソフトウェアです。Sametime は、ユ ーザーのコミュニティーがイントラネットまたはインターネットを介したリアルタイムのオンライン会議で 共同作業できるようにする、クライアント・アプリケーションとサーバー・アプリケーションで構成されて います。Sametime コミュニティーのメンバーは、在席確認、チャット、画面共用、共用ホワイトボード、 およびリアルタイムのオーディオ・ビデオ機能などの共同作業を使用して、 e- ミーティングまたはスケジ ュールされた会議で会合、会話、および共同作業を行います。

Sametime の「在席確認」テクノロジーを使用すると、Sametime サーバーにログインしているメンバーは、 オンライン (ログイン) 中の他のすべてのメンバーを確認することができます。オンライン・ユーザーの名 前は、Sametime アプリケーションの参加者リスト (メンバー・リストとも呼ばれる) に表示されます。こ れらの参加者リストから、コミュニティーのメンバーはインスタント・メッセージングのセッションを使用 して会話したり、チャット、画面共用、ホワイトボード、投票機能、Web ページを送信する機能、および オーディオ・ビデオの共同作業を含む e- ミーティングを開始することができます。

IBM(R) Welcome Page V1.1 アプリケーションと IBM Telephone Directory V5.2 アプリケーションが Sametime の機能と統合できるようにするために、 Sametime は、Lotus Sametime の Sametime Links オプ ション・ツールキットを使用します。 Sametime Links ツールキットは、Web アプリケーションでの使用 を可能にするために用いられるほか、HTML または JavaScript(TM) API を使用する Sametime 認識および インスタント・メッセージングで用いられます。

注**:** IBM Welcome Page V1.1 アプリケーションは、サーバー名や URL などのオンラインの Sametime Links (STLinks) パッケージの場所を、ユーザーの環境で構成するために使用されます。構成されると、 Sametime チャット・リンクと Sametime 参加者リストのサポート (メンバー・リストとも呼ばれる) 機能 が使用可能になります。これらの機能は、IBM Telephone Directory V5.2 アプリケーションの HTML 画面 で Sametime Links ツールキット API を使用します。

ユーザーがログインしてディレクトリー・エントリーを検索すると、結果は HTML ページに戻されます。 このページには、ディレクトリーから取得した、一致する各エントリーに関する情報が表示されます。結果 には常に各エントリーの名前が含まれ、また、電子メール・アドレス、電話番号、および職責のリストも含 まれる場合があります。 Sametime チャット・リンクが使用可能になっている場合、この結果には、各エン トリーの認識アイコン (Sametime Links ツールキットによって提供される) も表示されます。認識アイコン は、他のユーザーがオンラインか (Sametime にログインしているか) どうかを示すために使用されます。 ログインしているユーザーがいる場合は、認識アイコンをクリックして、Sametime テクノロジーを使用し て他のユーザーとチャット・セッションを開始することができます。

IBM Welcome Page V1.1 には、Sametime 参加者リストのサポート (メンバー・リストとも呼ばれる) 機能 もあります。IBM Welcome Page V1.1 アプリケーションは、Sametime のメンバー・リストのサポートを

<span id="page-16-0"></span>構成するために使用します。構成すると、「メンバー・リストへの追加 (Add to Buddy List)」アイコンが IBM Telephone Directory V5.2 アプリケーションのナビゲーション・バーに表示されます。このアイコンを クリックすると、表示されるディレクトリー・エントリーが、そのユーザーの Sametime のメンバー・リス トに追加されます。IBM Telephone Directory V5.2 は、メンバー・リストにリストを追加する機能を提供し ます。メンバー・リストを使用および管理するためには、Sametime クライアント・ソフトウェア、または 他の Sametime ソフトウェアを使用する必要があります。

チャット・セッションやメンバー・リストのサポートのために Sametime サーバーとの間で行われる対話 は、クライアント・ブラウザーで実行される Sametime Links ツールキット API によって処理されます。 IBM Welcome Page V1.1 はツールキットを提供するのではなく、このツールキット・パッケージを Sametime サーバーからダウンロードするために必要なものを HTML ページに追加します。

ビジネス・アプリケーションで Sametime 統合をセットアップして使用する方法についての詳細は、 [18](#page-23-0) ペ ージの『[IBM Welcome Page V1.1](#page-23-0) の管理』 を参照してください。

Sametime テクノロジーおよびオプションの Sametime Links ツールキットについての詳細は、以下の Web サイトを参照してください。 (注**:** Lotus Sametime の別名は Lotus Instant Messaging and Web Conferencing であり、Sametime Toolkit の別名は Instant Messaging and Web Conferencing Toolkit です。)

• [Lotus Instant Messaging and Web Conferencing for iSeries](http://www.lotus.com/ldd/notesua.nsf/a08df36b2299a8bc8525665d006dce40/0e1b8228cf8aff7585256cfa0064fd80?OpenDocument)<sup>(TM)</sup>

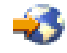

v [Lotus Instant Messaging and Web Conferencing Toolkits](http://www.lotus.com/ldd/notesua.nsf/a08df36b2299a8bc8525665d006dce40/8572be3dd6b5388785256cfa00668b37?OpenDocument)

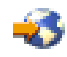

## **EIM (**エンタープライズ識別マッピング**)** サーバーとの対話

iSeries(TM) 向け EIM (エンタープライズ識別マッピング) を使用すると、管理者とアプリケーション開発者 は、企業内で複数のユーザー・レジストリーを管理する際の問題を解決することができます。ネットワーク を使用する企業の多くは、企業内の各個人または各エンティティーが各レジストリーにユーザー ID を持 つ必要があるという、複数のユーザー・レジストリーに関する問題に直面しています。複数のユーザー・レ ジストリーの必要性は、すぐに、ユーザー、管理者、およびアプリケーション開発者に影響を与える管理上 の大きな問題になります。EIM (エンタープライズ識別マッピング) は、企業内の複数のユーザー・レジス トリーとユーザー ID の管理を簡単にするソリューションを低コストで実現します。

EIM を使用すると、企業内のさまざまなユーザー・レジストリー内にある、個人の複数のユーザー ID 間 に、アソシエーションと呼ばれる識別マッピングのシステムを作成することができます。また、EIM では 共通の API セットも提供しています。この API セットは、ユーザー作成の識別マッピングを使用してユ ーザー ID 間の関係を検索することのできるアプリケーションを開発するために、さまざまなプラットフ ォームで使用することができます。

システム管理者は、iSeries のグラフィカル・ユーザー・インターフェースである iSeries ナビゲーターを使 用して、EIM の構成と管理を行うことができます。iSeries サーバーは、EIM を使用して、OS/400<sup>(R)</sup> イン ターフェースによる、ネットワーク認証サービスを用いてのユーザー認証を可能にします。

iSeries ナビゲーターは、管理者がすべてのユーザーの EIM 識別マッピングを管理するためのインターフ ェースを提供しますが、管理者以外のユーザーが自身の ID を管理するためのセキュアなインターフェー スは提供しません。ただし、非管理者 (ユーザー) は、IBM<sup>(R)</sup> Welcome Page V1.1 アプリケーションによ って EIM が構成されている場合には、EIM ドメイン内で自身の ID を管理することができます。 EIM

<span id="page-17-0"></span>を構成すると、ユーザーは、IBM Telephone Directory V5.2 アプリケーションにサインインして、ディレク トリー・エントリーと EIM 識別マッピングを更新することができます。ユーザーが自身のディレクトリ ー・エントリーを更新するためにログインすると、アプリケーションは、EIM 識別マッピングのみを表示 します。ユーザーが自身の EIM 識別マッピングを管理できるようにすることで、EIM のドメイン管理者 の作業負荷の軽減に役立ちます。

すべてのアソシエーションを IBM Welcome Page V1.1 でセットアップし、 IBM Telephone Directory V5.2 で管理できるわけではありません。これらのアプリケーションによって可能な作業は、LDAP プロト コルまたは FTP プロトコルを使用する ID を認証することだけです。LDAP または FTP 認証を受け入れ ないユーザー・レジストリーが検出された場合は、そのユーザー・レジストリーとのアソシエーションは追 加できません。アプリケーションのユーザー ID のアソシエーションをユーザーの EIM ID に追加する場 合には、そのアプリケーションが LDAP または FTP を使用してユーザーの ID を認証できる必要があり ます。

詳しくは、『セキュリティーおよびディレクトリー・サービス』のトピック『EIM (エンタープライズ識別 マッピング)』を参照してください。

## **IBM Business Solutions** のインストール

IBM(R) Welcome Page V1.1 は、*IBM Business Solutions V1.0* パッケージの一部です。このパッケージは、 iSeries(TM) サーバーで使用可能なエンタープライズ Web アプリケーションのセットを提供します。各アプ リケーションは、既存のアプリケーション、サーバー・コンポーネント、および企業データと連動する、共 通のビジネス・ニーズに対する統合ソリューションです。

IBM Welcome Page V1.1 アプリケーション、IBM Telephone Directory V5.2 アプリケーション、および IBM Survey Creator V1.0 アプリケーションは、 *IBM Business Solutions Version 1.0* の一部として、 IBM HTTP Server for iSeries の Web 管理 GUI でインストールおよび構成されます。インストールと構成の 後、アプリケーションは、アプリケーション・サーバーのランタイム環境にデプロイされます。 IBM Welcome Page V1.1 をデプロイするには、IBM Telephone Directory V5.2 および IBM Survey Creator V1.0 をデプロイする必要があります。

通常、*IBM Business Solutions Version 1.0* のインストール、構成、およびデプロイを行った後で、IBM Welcome Page V1.1 アプリケーション、 IBM Telephone Directory V5.2 アプリケーション、および IBM Survey Creator V1.0 を使用することができます。

IBM Business Solutions をインストールするには、以下のステップを実行してください。

1. **13** [ページの『前提条件の確認』](#page-18-0)

このステップでは、*IBM Business Solutions V1.0* のインストール前に確認が必要なハードウェアとソフ トウェアの前提条件に関する情報を提供します。

- 2. **14** [ページの『アプリケーションのインストール』](#page-19-0) このステップでは、ご使用の iSeries サーバーに *IBM Business Solutions V1.0* をインストールします。 ここでは、IBM Welcome Page V1.1 アプリケーションと IBM Telephone Directory V5.2 アプリケーシ ョンの両方をインストールします。
- 3. **15** [ページの『アプリケーションの構成とデプロイ』](#page-20-0)

このステップでは、HTTP サーバーの Web 管理 GUI を使用して、IBM Welcome Page V1.1 アプリケ ーションと IBM Telephone Directory V5.2 アプリケーションを実行する新しいアプリケーション・サー バーと HTTP サーバーを作成します (または既存のアプリケーション・サーバーと HTTP サーバーを 使用することもできます)。

#### <span id="page-18-0"></span>4. **16** [ページの『インストールとセットアップの確認』](#page-21-0)

このステップでは、IBM Welcome Page V1.1 アプリケーションと IBM Telephone Directory V5.2 アプ リケーションにアクセスし、正常にインストールされたかどうかを確認する方法を示します。

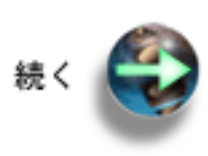

『前提条件の確認』

## 前提条件の確認

IBM(R) Welcome Page V1.1 アプリケーションと IBM Telephone Directory V5.2 アプリケーションをイン ストールする前に、ご使用の iSeries(TM) ソフトウェアが最小必要要件を満たしていることを確認してくだ さい。

#### 製品ソフトウェア

v **IBM Business Solutions V1.0 (5722-BZ1)**

IBM Business Solutions は、既存のエンタープライズ・アプリケーションおよびサーバー・コンポーネン トと連動するビジネス・アプリケーションのコレクションです。ビジネス・アプリケーションには、IBM Welcome Page 1.1 と IBM Telephone Directory V5.2 が含まれます。

#### **iSeries** で必要なソフトウェア

- v **OS/400(R)** バージョン **5** リリース **1 (V5R1)**、バージョン **5** リリース **2 (V5R2)**、またはバージョン **5** リリース **3 (V5R3)** ユーザー・プロファイルは、\*SECADM、\*ALLOBJ、および \*IOSYSCFG 権限を保持している必要があ ります。
- v **WebSphere Application Server** IBM Welcome Page V1.1 アプリケーションと IBM Telephone Directory V5.2 アプリケーションは、以 下のバージョンの WebSphere(R) Application Server で実行できます。
	- WebSphere Application Server for iSeries V5 (Base)
	- WebSphere Application Server for iSeries V5.1 (Base)
	- WebSphere Application Server for iSeries V5 (ND)
	- WebSphere Application Server for iSeries V5.1 (ND)
	- WebSphere Application Server Express for iSeries V5
	- WebSphere Application Server Express for iSeries V5.1
- v **iSeries Directory Server (LDAP)** または **Domino LDAP** ディレクトリー・サーバー

iSeries Directory Server (LDAP) ディレクトリー・サーバーは、使用する IBM Welcome Page V1.1 アプ リケーションと IBM Telephone Directory V5.2 アプリケーションで使用できる必要があります。アプリ ケーションとディレクトリー・サーバーは、同じ iSeries サーバーに置くことができます。または、ディ レクトリー・サーバーをリモート iSeries サーバーに配置することができます。

iSeries Directory Services (LDAP) の代わりに、Domino<sup>(R)</sup> 6.0 for iSeries の LDAP (Domino Directory サ ービス) をディレクトリー・サーバーとして使用することができます。

#### <span id="page-19-0"></span>v **IBM HTTP Server for iSeries (5722-DG1)**

IBM HTTP Server は、IBM Telephone Directory V5.2 アプリケーションでエントリーの更新と追加を行 うために必要な認証を提供します。

- v **iSeries** ナビゲーター iSeries サーバーのグラフィカル・ユーザー・インターフェース (GUI) である iSeries ナビゲーターが、 LDAP ディレクトリー・サーバーの構成とセットアップを行う際に必要となる場合があります。
- v WebSphere Application Server または WebSphere Application Server Express のすべての必要な修正。 現在の修正のリストについては、[WebSphere Application Server PTFs](http://www.ibm.com/servers/eserver/iseries/software/websphere/wsappserver/services/service.htm)

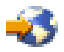

(http://www.ibm.com/servers/eserver/iseries/software/websphere/wsappserver/ services/service.htm) を参照してください。

v IBM Business Solutions のすべての必要な修正。現在の修正のリストについては、「[IBM Business](http://www.ibm.com/servers/eserver/iseries/software/bizapps/ptfs.html) [Solutions](http://www.ibm.com/servers/eserver/iseries/software/bizapps/ptfs.html)」

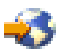

(http://www.ibm.com/servers/eserver/iseries/software/bizapps/ptfs.html) を参照してください。

**iSeries** のオプション・ソフトウェア

- v **OS/400** デジタル証明書マネージャー **(5722-SS1** オプション **34)** Secure Sockets Layer (SSL) プロトコルを使用する場合に必須です。詳しくは、『LDAP ディレクトリ ー・サーバーで SSL を使用可能にする』のトピックを参照してください。
- v **Cryptographic Access Provider** SSL を使用する場合に必須です。5722-AC2 (56-bit) または 5722-AC3 (128-bit) のいずれかのオプション を選択できます。

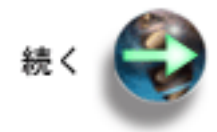

『アプリケーションのインストール』

## アプリケーションのインストール

前提条件のアプリケーションとオプションをチェックした後で、以下のステップを使用して、IBM Welcome Page V1.1 と IBM Telephone Directory V5.2 が組み込まれた IBM<sup>(R)</sup> Business Solutions をインス トールします。

- 1. ユーザー・プロファイルが \*ALLOBJ および \*SECADM 権限を保持していることを確認する。
- 2. ご使用の iSeries(TM) サーバーの CD-ROM ドライブに *IBM Business Solutions V1.0* の CD-ROM を入 れる。
- 3. OS/400<sup>(R)</sup> コマンド行で、以下のコマンドを入力する。

RSTLICPGM LICPGM(5722BZ1) DEV(*OPT01*)

ここで、*OPT01* は、ご使用の CD-ROM ドライブです。製品が正常に復元されると、確認メッセージが 表示されます。

<span id="page-20-0"></span>製品をインストールすると、次のディレクトリーが作成されます。

v **/QIBM/ProdData/IBS**

これは、製品のルート・ディレクトリーです。このディレクトリー構造の下にあるファイルは、変更し てはなりません。

#### v **/QIBM/ProdData/IBS/installable/**

これは、アプリケーションの Enterprise ARchive (EAR) ファイルの保管場所です。このディレクトリー が重要になるのは、アプリケーションを手動で構成およびデプロイする必要がある場合 (WebSphere<sup>(R)</sup> Application Server for iSeries Network Deployment にデプロイする場合など) のみです。

製品が正常にインストールされたことを確認するには、以下のステップを実行します。

- 1. OS/400 コマンド行で、以下のコマンドを入力する。
	- go licpgm
- 2. OS/400 コマンド行で 10 を入力し、オプション 10 を選択する。
- 3. 以下の製品がインストールされていることを確認する。

```
5722BZ1 *BASE IBM Business Solutions
```
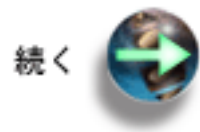

『アプリケーションの構成とデプロイ』

## アプリケーションの構成とデプロイ

IBM(R) Business Solutions は、IBM HTTP Server の Web 管理 GUI を使用して、構成およびデプロイしま す。IBM Welcome Page V1.1 アプリケーションと IBM Telephone Directory V5.2 アプリケーションを組 み込んだ IBM Business Solutions を構成するには、以下のステップを使用します。

注**:** 始める前に、ご使用のサーバーの LDAP ディレクトリー・サーバーの識別名 (DN) とパスワードを把 握していることを確認してください。

IBM Business Solutions を構成およびデプロイする方法はいくつかあります。 HTTP Web 管理 GUI と関 連ウィザードを使用して、アプリケーションを新規または既存のいずれかのアプリケーション・サーバー・ ランタイム環境にデプロイすることができます。これらのオプションは、WebSphere(R) Application Server (ベース) または WebSphere Application Server - Express にデプロイする場合に使用します。ただし、 WebSphere Application Server Network Deployment (ND) にデプロイする場合は、アプリケーションを手動 でアプリケーション・サーバー・ランタイムにデプロイしなければなりません。

#### [新規アプリケーション・サーバーに対する構成とデプロイ](wpinstallnew.htm)

このオプションは、IBM Business Solutions を新規アプリケーション・サーバー・ランタイム環境に デプロイする場合に使用します。

#### [既存のアプリケーション・サーバーに対する構成とデプロイ](wpinstallexist.htm)

このオプションは、IBM Business Solutions を既存のアプリケーション・サーバー・ランタイム環境 にデプロイする場合に使用します。

**[WebSphere Application Server Network Deployment \(ND\)](wpinstallnd.htm)** に対する手動による構成とデプロイ このオプションは、IBM Business Solutions を WebSphere Application Server Network Deployment <span id="page-21-0"></span>(ND) ランタイム環境にデプロイする場合に使用します。このオプションでは手動セットアップを実 行するため、 HTTP サーバーの Web 管理 GUI に関連付けられたウィザードは使用しません。

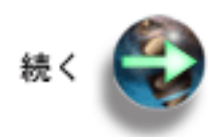

次: [新規アプリケーション・サーバーに対する構成とデプロイ](wpinstallnew.htm) または

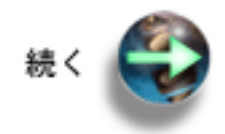

次: [既存のアプリケーション・サーバーに対する構成とデプロイ](wpinstallexist.htm) または

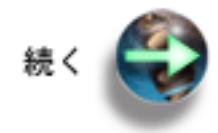

次[: WebSphere Application Server Network Deployment \(ND\)](wpinstallnd.htm) に対する手動による構成とデプロイ

## インストールとセットアップの確認

これで、IBM(R) Welcome Page V1.1 アプリケーションと IBM Telephone Directory V5.2 アプリケーショ ンを正常にインストールしてデプロイしたことを確認する準備ができました。

#### 管理インターフェース

Web ブラウザーで、以下の URL を入力します。

http://*your.server.name:port*/ibm-bizApps/welcome/admin.do

ここで、*your.server.name* は、ご使用の iSeries(TM) サーバーの名前、*port* は、外部 HTTP ポート番号で す。URL には、大文字小文字の区別があります。IBM Welcome Page 管理者ページは、 WebSphere<sup>(R)</sup> Application Server for iSeries と WebSphere Application Server - Express for iSeries 用の IBM 提供のビジ ネス・アプリケーションを管理するためのエントリー・ポイントです。新たに別のアプリケーションが使用 可能になると、ここにリストされます。

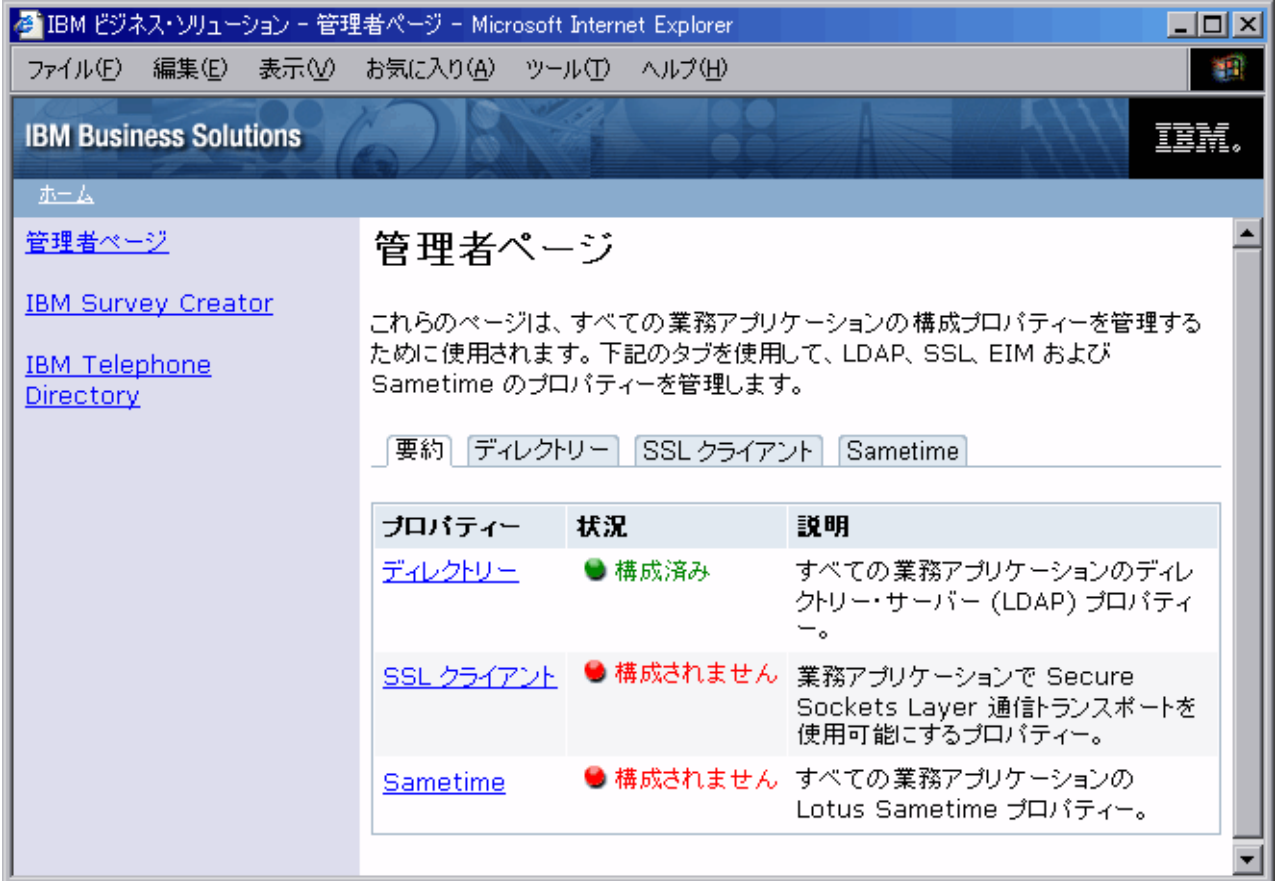

IBM Welcome Page V1.1 の管理者ページを表示できない場合は、 33 ページの『[IBM Welcome Page V1.1](#page-38-0) [のトラブルシューティング』を](#page-38-0)参照してください。

#### 非管理インターフェース

Web ブラウザーで、以下の URL を入力します。 http://*your.server.name:port*/ibm-bizApps/welcome/home.do

ここで、*your.server.name* は、ご使用の iSeries サーバーの名前、*port* は、外部 HTTP ポート番号です。 URL には、大文字小文字の区別があります。IBM Welcome Page アプリケーションは、 WebSphere Application Server for iSeries と WebSphere Application Server - Express for iSeries 用の IBM 提供の Web ベース・ビジネス・アプリケーションに対するエントリー・ポイントです。新たに別のアプリケーションが 使用可能になると、ここにリストされます。

<span id="page-23-0"></span>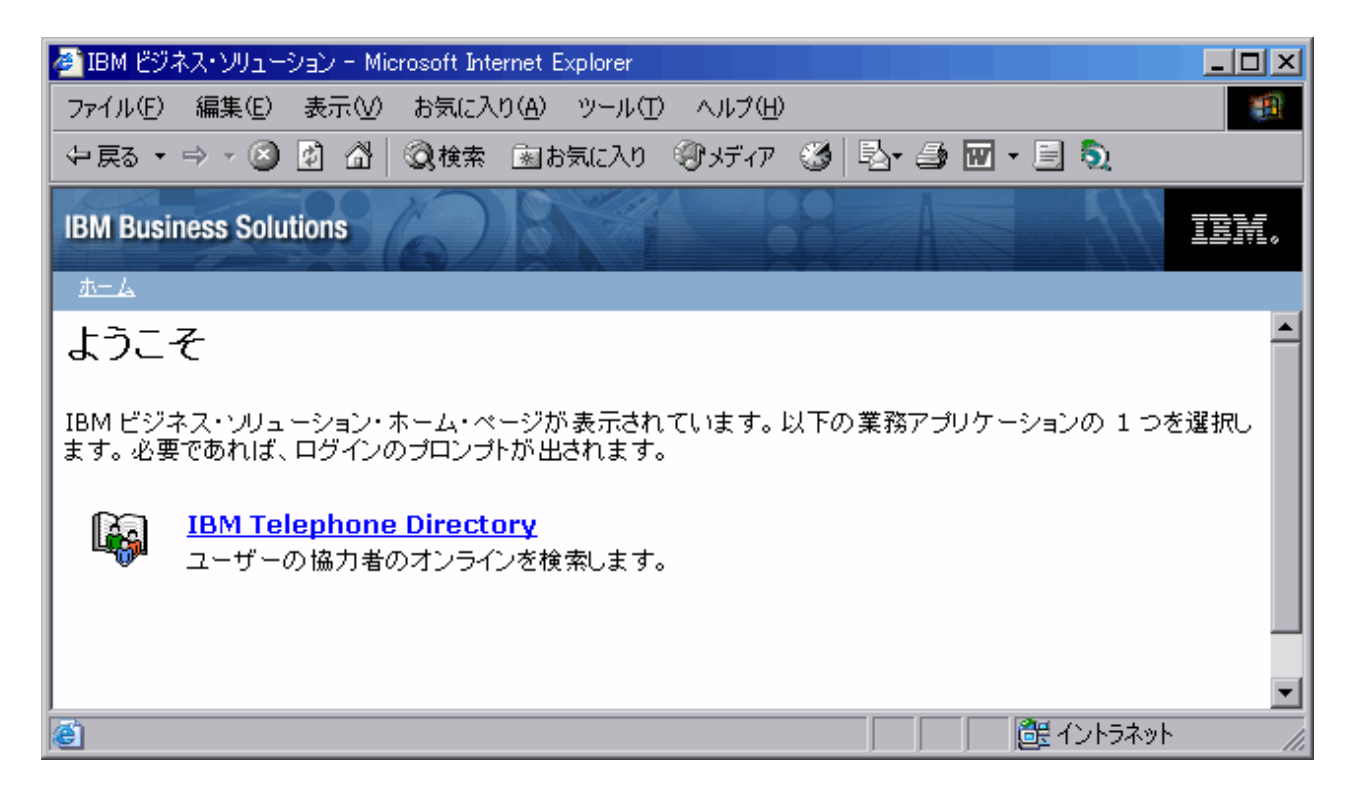

IBM Welcome Page V1.1 の管理者以外のページを表示できない場合は、 33 ページの『[IBM Welcome](#page-38-0) Page V1.1 [のトラブルシューティング』を](#page-38-0)参照してください。

IBM Telephone Directory V5.2 アプリケーションへのリンクを表示できない場合は、「*IBM Telephone Directory V5.2*」のトピック『IBM Telephone Directory V5.2 のトラブルシューティング』で、詳細につい て参照してください。

## **IBM Welcome Page V1.1** の管理

IBM(R) Welcome Page V1.1 の管理者ページにアクセスするには、Web ブラウザーで以下の URL を入力 します。

http://*your.server.name:port*/ibm-bizApps/welcome/admin.do

ここで、*your.server.name* は、IBM Welcome Page V1.1 がインストールされているアプリケーション・サ ーバーの名前、*port* は、インストール中に指定したポート番号です。

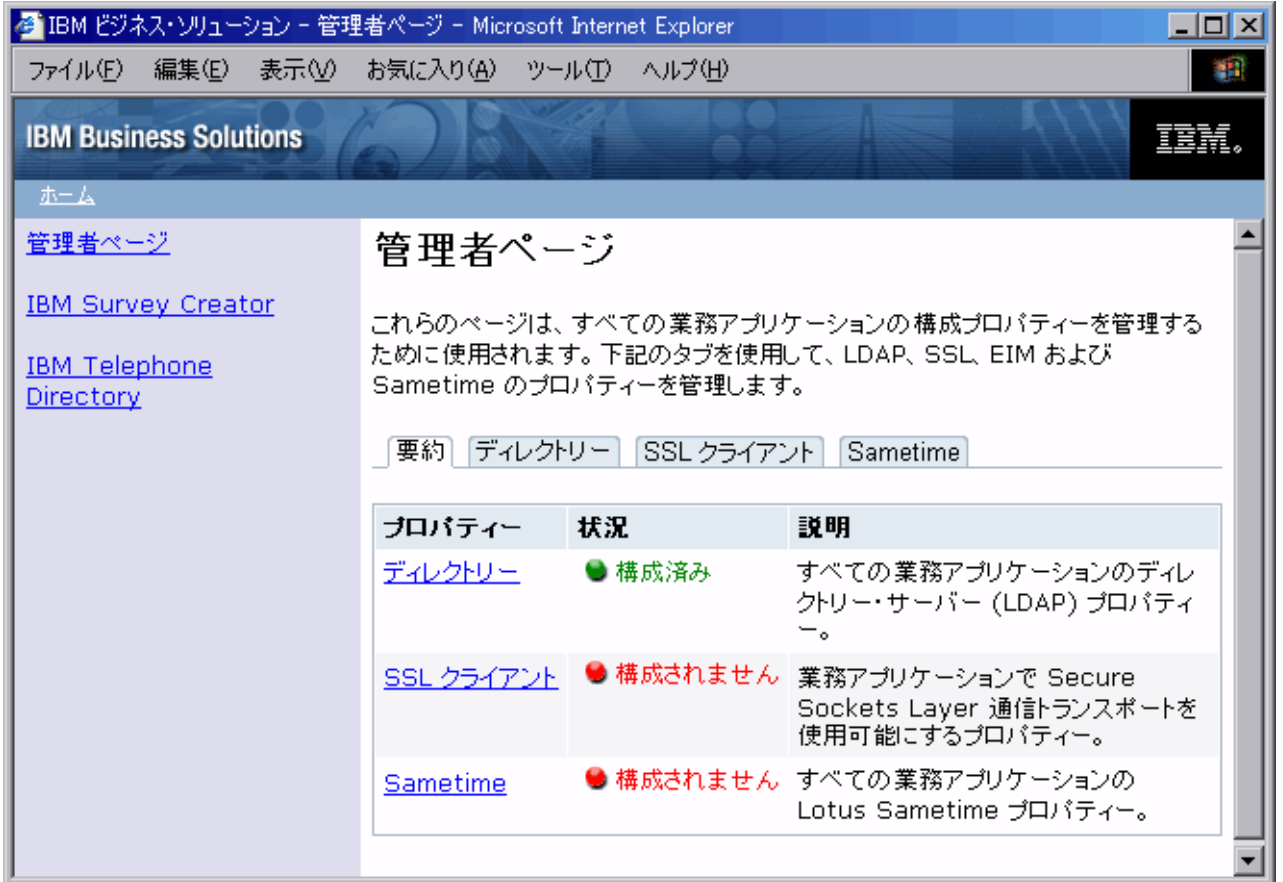

IBM Welcome Page V1.1 アプリケーションを使用して、他の IBM Business Solution アプリケーションが 使用する以下のプロパティーを管理することができます。

#### ディレクトリー・サーバー **(LDAP)** のプロパティーの管理

ディレクトリー・サーバーのプロパティーをセットアップして管理するには、以下のタスクを使用します。

- v 20 [ページの『サーバー・プロパティーの管理』](#page-25-0)
- 20 [ページの『ユーザー・エントリー・プロパティーの管理』](#page-25-0)
- 21 [ページの『グループ・エントリー・プロパティーの管理』](#page-26-0)
- v 21 [ページの『管理者プロパティーの管理』](#page-26-0)

#### **SSL** クライアント・プロパティーの管理

SSL クライアント・プロパティーを管理するには、以下のタスクを使用します。

- 22 [ページの『クライアント証明書の管理』](#page-27-0)
- v 23 ページの『CA [証明書の管理』](#page-28-0)

#### **EIM (**エンタープライズ識別マッピング**)** プロパティーの管理

EIM サーバーおよびドメインのプロパティーを管理するには、以下のタスクを使用します。

- v 23 ページの『EIM [サーバー・プロパティーの管理』](#page-28-0)
- 27 ページの『EIM [ドメイン・プロパティーの管理』](#page-32-0)

<span id="page-25-0"></span>注**:** EIM は OS/400 V5R1 が実行されている iSeries サーバーでは利用できません。ご使用の iSeries サー バーで EIM を利用できない場合、 IBM Welcome Page V1.1 アプリケーションに EIM 管理のタブは表示 されません。

#### **Lotus Sametime** プロパティーの管理

Lotus<sup>(R)</sup> Sametime<sup>(R)</sup> および STLinks のプロパティーを管理するには、以下のタスクを使用します。

- v 31 ページの『Sametime [サーバー・プロパティーの管理』](#page-36-0)
- v 32 ページの『STLinks [プロパティーの管理』](#page-37-0)

アプリケーションの共通ユーザー・タスクの実行方法の詳細については、 32 ページの『[IBM Welcome](#page-37-0) [Page V1.1](#page-37-0) の使用』を参照してください。

## サーバー・プロパティーの管理

ディレクトリー・サーバーのプロパティーを管理するには、IBM(R) Welcome Page V1.1 の管理者ページを 使用します。以下のステップを実行してください。

1. Web ブラウザーで以下の URL を入力して、IBM Welcome Page V1.1 の管理者ページにアクセスす る。

http://*your.server.name:port*/ibm-bizApps/welcome/admin.do

ここで、*your.server.name* は、IBM Welcome Page V1.1 がインストールされているアプリケーション・ サーバーの名前、*port* は、インストール中に指定したポート番号です。

- 2. 「ディレクトリー **(Directory)**」タブをクリックする。
- 3. ディレクトリー・プロパティーをセットアップして変更するには、ディレクトリー・サーバーの管理者 としてログインしなければならない。「ディレクトリー・プロパティーのセットアップと変更 **(Set up and change directory properties)**」をクリックします。
- 4. LDAP 識別名 (DN) とパスワードを入力する。デフォルトでは、管理者の DN は cn=Administrator で す。「ログイン **(Login)**」をクリックします。
- 5. 以下のサーバー・プロパティーを変更できる。
	- v 使用可能な **LDAP** ポート **(LDAP ports allowed):**「標準ポート (Standard port)」または「SSL ポー ト (SSL port)」のいずれかを選択します。標準ポートは、ディレクトリー・サーバーが使用する標準 の TCP/IP ポート番号です。SSL ポートは、ディレクトリー・サーバーが使用するセキュアなポート 番号です。
	- v 認証領域 **(Authentication realm):** ログイン・プロンプトで、ユーザーに指定を求める名前とパスワー ドを通知する際に使用される領域名を指定します。値は、管理者用に指定した値とは別のものにする 必要があります。
	- v 認証ポート **(Authentication port):**「標準」または「SSL」のいずれかを認証ポートとして選択しま す。
- 6. 「変更の保管 **(Save Changes)**」をクリックする。

## ユーザー・エントリー・プロパティーの管理

ディレクトリー・サーバーのユーザー・エントリー・プロパティーを管理するには、IBM<sup>(R)</sup> Welcome Page V1.1 の管理者ページを使用します。以下のステップを実行してください。

1. Web ブラウザーで以下の URL を入力して、IBM Welcome Page V1.1 の管理者ページにアクセスす る。

http://*your.server.name:port*/ibm-bizApps/welcome/admin.do

<span id="page-26-0"></span>ここで、*your.server.name* は、IBM Welcome Page V1.1 がインストールされているアプリケーション・ サーバーの名前、*port* は、インストール中に指定したポート番号です。

- 2. 「ディレクトリー **(Directory)**」タブをクリックする。
- 3. ディレクトリー・プロパティーをセットアップして変更するには、ディレクトリー・サーバーの管理者 としてログインしなければならない。「ディレクトリー・プロパティーのセットアップと変更 **(Set up and change directory properties)**」をクリックします。
- 4. LDAP 識別名 (DN) とパスワードを入力する。デフォルトでは、管理者の DN は cn=Administrator で す。「ログイン **(Login)**」をクリックします。
- 5. 以下のユーザー・エントリー・プロパティーを変更できる。
	- v 親 **DN (Parent DN):** ユーザー・エントリーの親ディレクトリーの識別名 (DN) の値を指定します。
	- v 命名属性 **(Naming attribute):** ディレクトリー・サーバーで使用する命名属性を選択します。値に は、cn、mail、serialNumber、または uid があります。
	- v オブジェクト・クラス **(Object class):** ディレクトリーでユーザー・エントリーを識別するために使用 するオブジェクト・クラス名を指定します。
- 6. 「変更の保管 **(Save Changes)**」をクリックする。

## グループ・エントリー・プロパティーの管理

ディレクトリー・サーバーのグループ・エントリー・プロパティーを管理するには、IBM<sup>(R)</sup> Welcome Page V1.1 の管理者ページを使用します。以下のステップを実行してください。

1. Web ブラウザーで以下の URL を入力して、IBM Welcome Page V1.1 の管理者ページにアクセスす る。

http://*your.server.name:port*/ibm-bizApps/welcome/admin.do

ここで、*your.server.name* は、IBM Welcome Page V1.1 がインストールされているアプリケーション・ サーバーの名前、*port* は、インストール中に指定したポート番号です。

- 2. 「ディレクトリー **(Directory)**」タブをクリックする。
- 3. ディレクトリー・プロパティーをセットアップして変更するには、ディレクトリー・サーバーの管理者 としてログインしなければならない。「ディレクトリー・プロパティーのセットアップと変更 **(Set up and change directory properties)**」をクリックします。
- 4. LDAP 識別名 (DN) とパスワードを入力する。デフォルトでは、管理者の DN は cn=Administrator で す。「ログイン **(Login)**」をクリックします。
- 5. 以下のグループ・エントリー・プロパティーを変更できる。
	- v 親 **DN (Parent DN):** グループ・エントリーの親ディレクトリーの識別名 (DN) の値を指定します。
	- v 命名属性 **(Naming attribute):** ディレクトリー・サーバーで使用する命名属性を選択します。
	- v オブジェクト・クラス **(Object class):** ディレクトリーでグループ・エントリーを識別するために使用 するオブジェクト・クラス名を指定します。
	- v メンバー属性 **(Member attribute):** グループ・エントリーで使用するメンバー属性を選択します。値 には、uniqueMember と member があります。
- 6. 「変更の保管 **(Save Changes)**」をクリックする。

## 管理者プロパティーの管理

ディレクトリー・サーバーの管理者プロパティーを管理するには、IB $M^{(R)}$  Welcome Page V1.1 の管理者ペ ージを使用します。以下のステップを実行してください。

<span id="page-27-0"></span>1. Web ブラウザーで以下の URL を入力して、IBM Welcome Page V1.1 の管理者ページにアクセスす る。

http://*your.server.name:port*/ibm-bizApps/welcome/admin.do

ここで、*your.server.name* は、IBM Welcome Page V1.1 がインストールされているアプリケーション・ サーバーの名前、*port* は、インストール中に指定したポート番号です。

- 2. 「ディレクトリー **(Directory)**」タブをクリックする。
- 3. ディレクトリー・プロパティーをセットアップして変更するには、ディレクトリー・サーバーの管理者 としてログインしなければならない。「ディレクトリー・プロパティーのセットアップと変更 **(Set up and change directory properties)**」をクリックします。
- 4. LDAP の識別名 (DN) とパスワードを入力する。デフォルトでは、管理者の DN は cn=Administrator です。「ログイン **(Login)**」をクリックします。
- 5. 以下のディレクトリー・サーバーの管理者プロパティーを変更できる。
	- v 名前 **(Name):** ビジネス・アプリケーションの管理者の名前を指定します。指定したユーザーのディ レクトリーにエントリーが存在しない場合は、エントリーが作成されます。
	- v パスワード **(Password):** 管理者のパスワードを指定します。この値は、管理者エントリーが存在して おらず、作成する必要がある場合にのみ使用されます。
	- v パスワードの確認 **(Confirm Password):** 「パスワード **(Password)**」フィールドで入力したパスワー ドを指定します。
	- v グループ **(Group):** ビジネス・アプリケーションの管理者を識別するために使用するグループの名前 を指定します。このグループのディレクトリーにエントリーが存在しない場合は、エントリーが作成 されます。
	- v 認証領域 **(Authentication realm):** 管理者のログイン・プロンプトで使用する領域名を指定します。値 は、一般ユーザー用に指定した値とは別のものにする必要があります。
	- v 連絡先情報**:** 問題の発生時にユーザーに表示されるメッセージを指定します。例えば、このメッセー ジで、管理者の名前、電話番号、または電子メール・アドレスなどを表示できます。
- 6. 「変更の保管 **(Save Changes)**」をクリックする。

## クライアント証明書の管理

クライアント証明書を管理するには、IBM<sup>(R)</sup> Welcome Page V1.1 管理者ページを使用します。以下のステ ップを実行してください。

1. Web ブラウザーで以下の URL を入力して、IBM Welcome Page V1.1 の管理者ページにアクセスす る。

http://*your.server.name:port*/ibm-bizApps/welcome/admin.do

ここで、*your.server.name* は、IBM Welcome Page V1.1 がインストールされているアプリケーション・ サーバーの名前、*port* は、インストール中に指定したポート番号です。

- 2. 「**SSL** クライアント **(SSL Client)**」タブをクリックする。
- 3. 以下のクライアント証明書プロパティーを変更できる。
	- v 鍵リング・ファイル **(Keyring file):** SSL 通信用のクライアント証明書を含む鍵リング・ファイルの パス名を指定します。
	- v 鍵リング・ファイルのパスワード **(Keyring file password):** 鍵リング・ファイルのパスワードを指定 します。指定すると、値は保管され、指定した鍵リング・ファイル用として以前に保管されたパスワ ードを置き換えます。
- 4. 「プロパティーの保管 **(Save Properties)**」をクリックする。

<span id="page-28-0"></span>また、この管理者ページから SSL クライアントのプロパティーを削除することもできます。

SSL についての詳細は、『ネットワーク・セキュリティー』のトピック『Secure Sockets Layer (SSL)』を 参照してください。

### **CA** 証明書の管理

認証局 (CA) 証明書のプロパティーを変更するには、IBM<sup>(R)</sup> Welcome Page V1.1 の管理者ページを使用し ます。以下のステップを実行してください。

1. Web ブラウザーで以下の URL を入力して、IBM Welcome Page V1.1 の管理者ページにアクセスす る。

http://*your.server.name:port*/ibm-bizApps/welcome/admin.do

ここで、*your.server.name* は、IBM Welcome Page V1.1 がインストールされているアプリケーション・ サーバーの名前、*port* は、インストール中に指定したポート番号です。

- 2. 「**SSL** クライアント **(SSL Client)**」タブをクリックする。
- 3. 以下の CA 証明書のプロパティーを変更できる。
	- v 鍵リング・ファイル **(Keyring file):** SSL 通信用の CA 証明書を含む鍵リング・ファイルのパス名を 指定します。
	- v 鍵リング・ファイルのパスワード **(Keyring file password):** 鍵リング・ファイルのパスワードを指定 します。指定すると、値は保管され、指定した鍵リング・ファイル用として以前に保管されたパスワ ードを置き換えます。
- 4. 「プロパティーの保管 **(Save Properties)**」をクリックする。

また、この管理者ページから SSL クライアントのプロパティーを削除することもできます。

SSL についての詳細は、『ネットワーク・セキュリティー』のトピック『Secure Sockets Layer (SSL)』を 参照してください。

## **EIM** サーバー・プロパティーの管理

EIM (エンタープライズ識別マッピング) 登録と識別マッピングを使用すると、ユーザーは、自身を EIM ドメイン・サーバーに登録して、自身の識別マッピングをオンラインで管理することができます。

アプリケーションは、構成プロパティーを使用して EIM ドメイン・サーバーと通信することができます。 接続後、アプリケーションは EIM 管理者によって追加された必要な別名をドメインで検索することができ ます。別名は、ユーザー・レジストリーを物理システムにマッピングする手段を提供します。

注**:** EIM 登録と識別マッピングを使用可能にする前に、 IBM(R) Welcome Page V1.1 アプリケーションが EIM を使用する方法、およびアプリケーションでの EIM 統合の制限の詳細について、 11 [ページの『](#page-16-0)EIM ([エンタープライズ識別マッピング](#page-16-0)) サーバーとの対話』を参照してください。 EIM は、 OS/400(R) V5R1 が実行されている iSeries(TM) サーバーでは利用できません。ご使用の iSeries サーバーで EIM を利用でき ない場合、 IBM Welcome Page V1.1 アプリケーションに EIM 管理のタブは表示されません。また、 V5R2 で EIM を使用する場合は、必要なすべての PTF がサーバーに適用されていることを確認してくだ さい。詳しくは、 13 [ページの『前提条件の確認』を](#page-18-0)参照してください。

EIM プロパティーと別名の追加について詳しくは、次のトピックを参照してください。

- EIM プロパティーの管理 [\(24](#page-29-0)ページ)
- ビジネス・アプリケーション・ユーザー用のシステム・ユーザー・レジストリーをセットアップするた めの別名の追加 [\(24](#page-29-0)ページ)

<span id="page-29-0"></span>v その他のシステムまたはアプリケーション・ユーザー・レジストリーをセットアップするための別名の 追加 [\(26](#page-31-0)ページ)

#### **EIM** プロパティーの管理

すべてのビジネス・アプリケーションの EIM のプロパティーを管理するには、IBM Welcome Page V1.1 の管理者ページを使用します。以下のステップを実行してください。

- 1. ご使用の iSeries(TM) サーバーに EIM がセットアップされ、始動していることを確認する。
- 2. Web ブラウザーに次の URL を入力して、IBM Survey Creator アプリケーションにアクセスする。 http://*your.server.name:port*/ibm-bizApps/welcome/admin.do

ここで、*your.server.name* には IBM Welcome Page がインストールされているサーバーの名前が入り、 *port* にはインストール時に指定したポート番号が入ります。

- 3. 「**EIM**」タブをクリックする。ご使用の iSeries サーバーで EIM を利用できない場合、 IBM Welcome Page V1.1 インターフェースにこのタブは表示されません。
- 4. EIM サーバー・プロパティーを変更するには、アプリケーションの管理者としてログインしなければな らない。
- 5. 以下の EIM サーバー・プロパティーを変更できる。
	- v ホスト名 **(Host name):** ビジネス・アプリケーションで使用する EIM リポジトリー・サーバーの IP ホスト名とアドレスを指定します。
	- v 使用可能な **LDAP** ポート **(LDAP ports allowed):**「標準ポート (Standard port)」または「SSL ポー ト (SSL port)」のいずれかを選択します。標準ポートは、EIM サーバーが使用する標準の TCP/IP ポ ート番号です。 SSL ポートは、EIM サーバーが使用するセキュアなポート番号です。
- 6. 変更する内容に応じて、「プロパティーを保管 **(Save Properties)**」または「プロパティーを削除 **(Delete Properties)**」をクリックする。

#### ユーザー・レジストリーへの別名の追加

EIM プロパティーの変更が終わったら、 iSeries ナビゲーターを使用して EIM ドメイン・サーバーをセッ トアップし、管理する必要があります。 EIM ドメインに対して定義されているユーザー・レジストリーに 別名を追加する必要があります。別名は、アプリケーションが抽象的なユーザー・レジストリーをシステ ム・ホスト名、ポート、および認証方式にマップする場合に必要とする情報を提供します。

ビジネス・アプリケーション・ユーザー用のシステム・ユーザー・レジストリーをセットアップするために 別名を追加する場合は、次のステップを実行してください。

- 1. iSeries ナビゲーターを開始する。
- 2. 「ドメイン管理」を展開する。
- 3. 管理したい EIM ドメインの名前を展開する。
- 4. 必要に応じて、ドメインの管理者の DN とパスワードを入力し、「**OK**」をクリックする。
- 5. 「ユーザー・レジストリー **(User Registries)**」をクリックする。右側のパネルにレジストリーのリスト が表示されます。
- 6. 「**EIM (**エンタープライズ識別マッピング**)** タスク **(Enterprise Identity Mapping tasks)**」パネルで、 「新規システム・レジストリーを追加 **(Add a new system registry)**」をクリックする。

注**:** タスク・パネルが表示されない場合は、トップ・メニューに移動し、「表示」をクリックして、 「タスクパッド **(Taskpad)**」を選択してください。これで、タスクパッドの横にチェック・マークが付 き、タスク・エリアが表示されるはずです。

- 7. 「システム・レジストリーの追加 **(Add System Registry)**」ウィンドウで、次のステップを実行する。
	- a. 「レジストリー **(Registry)**」フィールドに、新規レジストリーの名前を指定する。
	- b. 「タイプ」フィールドで、「**LDAP**」を選択する。
	- c. 「別名」フィールドに、ディレクトリー・サーバーが使用し、かつアプリケーションが使用する構成 になっている、ホスト名と TCP/IP ポート番号を指定する。例えば、アプリケーションが server.rchland.ibm.com ポート 388 のディレクトリー・サーバーを使用するように構成されている場 合は、別名として host=server.rchland.ibm.com, port=388 と入力します。

ビジネス・アプリケーションがユーザー・レジストリーの別名で監視するプロパティーは次のとおり です。

- v **host** このユーザー・レジストリーの TCP/IP ホスト名または IP アドレス。ビジネス・アプリ ケーションはシステムと通信する必要がある場合にこの値を使用することができます。例えば、 IBM Telephone Directory はこの値を使用して、 EIM ID に識別マッピングを追加する (つまり関 連付ける) ユーザー要求を検証します。この設定にデフォルト値はありません (例: host=server.rchland.ibm.com)。
- v **protocol** システムと通信する場合に使用するプロトコル。有効な値は ldap と ftp で、デフォル ト値は ldap です。詳しくは、**host** を参照してください (例: protocol=ftp)。
- v **port** システムと通信する場合に使用する TCP/IP ポート番号。有効な値は 1 から 65535 で す。デフォルト値は、ldap プロトコルを使用している場合は 389、 ftp プロトコルを使用してい る場合は 20 です。詳しくは、**host** を参照してください (例: port=388)。
- v **os400-sys** LDAP アクセス可能ディレクトリー・ツリー内のエントリーとして OS/400 オブジェ クトにアクセスする場合に使用する os400-sys 属性値。ビジネス・アプリケーションはこの値を 使用して、ディレクトリー・ツリー内のエントリーとして提示される OS/400 ユーザー・プロフ ァイルにアクセスすることができます。この値が使用されるのは、OS/400 システムとの通信に ldap プロトコルを使用する場合のみです。デフォルト値は、ホストに指定された値と同一です (必須)。例えば、os400-sys=system-A.rchland.ibm.com のようになります。
- v **readonly** ユーザー・レジストリーを情報の読み取りまたは取得にのみ使用することを示しま す。これを指定した場合、ビジネス・アプリケーションは、このユーザー・レジストリーにマッ プされる識別マッピング (関連付け) を使用または表示することはできますが、新規の識別マッピ ングを追加したり、既存の識別マッピングを除去/変更することはできません。この設定は、デフ ォルトでは無効です (例: readonly)。
- v 注**:**
	- プロパティー名と値は、大/小文字の区別がありません。
	- 複数のプロパティーを指定する場合は、コンマ (',') で区切ります。
	- プロパティーは別名あたり 1 度しか指定できません (重複なし)。
	- タイプ IBS 別名はユーザー・レジストリーあたり 1 つしか認められません。
	- ビジネス・アプリケーションは、タイプ IBS 別名でユーザー・レジストリーを具体的に探しま す。タイプ IBS 別名のないレジストリーは無視されます。
	- 別名タイプは大/小文字の区別があります。IBS はすべて大文字で指定しなければなりません。
- d. 「アドレス別名 **(Address aliases)**」見出しの下の「タイプ」フィールドに、「**IBS**」を指定する (す でに表示または選択されている値を上書きする)。
- e. 「追加」をクリックする。
- f. 「**OK**」をクリックする。

#### <span id="page-31-0"></span>その他のシステムまたはアプリケーション・ユーザー・レジストリーへの別名の追加

その他のシステムまたはアプリケーション・ユーザー・レジストリーをセットアップするために別名を追加 する場合は、次のステップを実行してください。

- 1. iSeries ナビゲーターを開始する。
- 2. 「ドメイン管理」を展開する。
- 3. 管理したい EIM ドメインの名前を展開する。
- 4. 必要に応じて、ドメインの管理者の DN とパスワードを入力し、「**OK**」をクリックする。
- 5. 「ユーザー・レジストリー **(User Registries)**」をクリックする。右側のパネルにレジストリーのリスト が表示されます。
- 6. 「**EIM (**エンタープライズ識別マッピング**)** タスク **(Enterprise Identity Mapping tasks)**」パネルで、 「新規システム・レジストリーを追加 **(Add a new system registry)**」をクリックして新規のシステム・ ユーザー・レジストリーを追加するか、「新規アプリケーション・レジストリーを追加 **(Add a new application registry)**」をクリックして新規のアプリケーション・ユーザー・レジストリーを追加する。

注**:** タスク・パネルが表示されない場合は、トップ・メニューに移動し、「表示」をクリックして、 「タスクパッド (Taskpad)」を選択してください。これで、タスクパッドの横にチェック・マークが付 き、タスク・エリアが表示されるはずです。

- 7. 「システム・レジストリーの追加 **(Add System Registry)**」ウィンドウまたは「アプリケーション・レ ジストリーの追加 **(Add Application Registry)**」ウィンドウで、次のステップを実行する。
	- a. 「レジストリー **(Registry)**」フィールドに、新規レジストリーの名前を指定する。
	- b. 「システム・レジストリーの追加ウィザード **(Add System Registry wizard)**」を使用している場合 は、ステップ C に進む。「アプリケーション・レジストリーの追加ウィザード **(Add Application Registry wizard)**」を使用している場合は、「親レジストリー **(Parent registry)**」フィールドに、こ のアプリケーション・ユーザー・レジストリーがそのサブセットとなっているシステム・ユーザー・ レジストリーの名前を指定する。
	- c. 「タイプ」フィールドで、追加するユーザー・レジストリー定義のタイプを選択する。事前定義のタ イプを選択することも、要件に合った値を入力することもできます。
	- d. 「別名」フィールドで、ビジネス・アプリケーションがシステムと通信する必要がある場合に使用し なければならないプロパティーを指定する。詳しくは、別名プロパティーの説明を参照してくださ い。

アプリケーションがユーザー・レジストリーの別名で監視するプロパティーは次のとおりです。

- v **host** このユーザー・レジストリーの TCP/IP ホスト名または IP アドレス。ビジネス・アプリ ケーションはシステムと通信する必要がある場合にこの値を使用することができます。例えば、 IBM Telephone Directory はこの値を使用して、 EIM ID に識別マッピングを追加する (つまり関 連付ける) ユーザー要求を検証します。この設定にデフォルト値はありません (例: host=server.rchland.ibm.com)。
- v **protocol** システムと通信する場合に使用するプロトコル。有効な値は ldap と ftp で、デフォル ト値は ldap です。詳しくは、**host** を参照してください (例: protocol=ftp)。
- v **port** システムと通信する場合に使用する TCP/IP ポート番号。有効な値は 1 から 65535 で す。デフォルト値は、ldap プロトコルを使用している場合は 389、 ftp プロトコルを使用してい る場合は 20 です。詳しくは、**host** を参照してください (例: port=388)。
- v **os400-sys** LDAP アクセス可能ディレクトリー・ツリー内のエントリーとして OS/400 オブジェ クトにアクセスする場合に使用する os400-sys 属性値。ビジネス・アプリケーションはこの値を 使用して、ディレクトリー・ツリー内のエントリーとして提示される OS/400 ユーザー・プロフ

<span id="page-32-0"></span>ァイルにアクセスすることができます。この値が使用されるのは、OS/400 システムとの通信に ldap プロトコルを使用する場合のみです。デフォルト値は、ホストに指定された値と同一です (必須)。例えば、os400-sys=system-A.rchland.ibm.com のようになります。

- v **readonly** ユーザー・レジストリーを情報の読み取りまたは取得にのみ使用することを示しま す。これを指定した場合、ビジネス・アプリケーションは、このユーザー・レジストリーにマッ プされる識別マッピング (関連付け) を使用または表示することはできますが、新規の識別マッピ ングを追加したり、既存の識別マッピングを除去/変更することはできません。この設定はデフォ ルトでは無効です (例: readonly)。
- v 注**:**
	- プロパティー名と値は、大/小文字の区別がありません。
	- 複数のプロパティーを指定する場合は、コンマ (',') で区切ります。
	- プロパティーは別名あたり 1 度しか指定できません (重複なし)。
	- タイプ IBS 別名はユーザー・レジストリーあたり 1 つしか認められません。
	- ビジネス・アプリケーションは、タイプ IBS 別名でユーザー・レジストリーを具体的に探しま す。タイプ IBS 別名のないレジストリーは無視されます。
	- 別名タイプは大/小文字の区別があります。IBS はすべて大文字で指定しなければなりません。
- e. 「アドレス別名 **(Address aliases)**」見出しの下の「タイプ」フィールドに、「**IBS**」を指定する (す でに表示または選択されている値を上書きする)。
- f. 「追加」をクリックする。
- g. 「**OK**」をクリックする。

これで、システム・レジストリーのリストに新規レジストリーが表示されるはずです。このレジストリー は、アプリケーションが使用するディレクトリー・サーバーを表します。追加した別名を使用して、Web アプリケーションはサーバーを識別することができます。

他のサーバーを表す他のレジストリーを追加することもできます。同じ別名を追加すると、IBM Telephone Directory V5.2 アプリケーションはそれを認識し、ユーザーはそのサーバーに対する個人用 ID を自己登録 することができます。

現時点では、IBM Telephone Directory V5.2 アプリケーションが、 EIM プロパティーを使用する唯一のビ ジネス・アプリケーションです。 EIM プロパティーを使用して、自動 EIM 登録およびユーザー ID の自 己管理を行うことができます。詳しくは、「*IBM Telephone Directory V5.2*」トピックの『EIM 登録と識別 マッピングのセットアップ (Set up EIM registration and identity mapping)』を参照してください。

## **EIM** ドメイン・プロパティーの管理

EIM (エンタープライズ識別マッピング) 登録と識別マッピングを使用すると、ユーザーは、自身を EIM ドメイン・サーバーに登録して、自身の識別マッピングをオンラインで管理することができます。

注**:** EIM 登録と識別マッピングを使用可能にする前に、 IBM(R) Welcome Page V1.1 アプリケーションが EIM を使用する方法、およびアプリケーションでの EIM 統合の制限の詳細について、 11 [ページの『](#page-16-0)EIM ([エンタープライズ識別マッピング](#page-16-0)) サーバーとの対話』を参照してください。 EIM は、OS/400(R) V5R1 が実行されている iSeries サーバーでは利用できません。ご使用の iSeries サーバーで EIM を利用できな い場合、 IBM Welcome Page V1.1 アプリケーションに EIM 管理のタブは表示されません。また、V5R2 で EIM を使用する場合は、必要なすべての PTF がサーバーに適用されていることを確認してください。 詳しくは、 13 [ページの『前提条件の確認』を](#page-18-0)参照してください。

EIM プロパティーと別名の追加について詳しくは、次を参照してください。

- v EIM ドメイン・プロパティーの変更 (28ページ)
- v ビジネス・アプリケーション・ユーザー用のシステム・ユーザー・レジストリーをセットアップするた めの別名の追加 (28ページ)
- その他のシステムまたはアプリケーション・ユーザー・レジストリーをセットアップするための別名の 追加 [\(30](#page-35-0)ページ)

#### **EIM** ドメイン・プロパティーの変更

EIM ドメイン・プロパティーを変更するには、IBM Welcome Page V1.1 の管理者ページを使用します。以 下のステップを実行してください。

- 1. ご使用の iSeries(TM) サーバーに EIM がセットアップされ、始動していることを確認する。
- 2. Web ブラウザーに次の URL を入力して、IBM Survey Creator アプリケーションにアクセスする。 http://*your.server.name:port*/ibm-bizApps/welcome/admin.do

ここで、*your.server.name* には IBM Welcome Page がインストールされているサーバーの名前が入り、 *port* にはインストール時に指定したポート番号が入ります。

- 3. EIM ドメイン・プロパティーを変更するには、アプリケーションの管理者としてログインしなければな らない。
- 4. 以下の EIM ドメイン・プロパティーを変更できる。
	- v 名前 **(Name)**
	- v 親 **DN (Parent DN)**
	- v 管理者 **DN (Administrator DN):** EIM リポジトリーへの管理者の識別名 (DN) の値を指定します。
	- v 管理者パスワード **(Administrator password):** EIM 管理者のパスワードを指定します。
- 5. 変更する内容に応じて、「プロパティーを保管 **(Save Properties)**」または「プロパティーを削除 **(Delete Properties)**」をクリックする。

#### ユーザー・レジストリーへの別名の追加

EIM プロパティーの変更が終わったら、 iSeries ナビゲーターを使用して EIM ドメイン・サーバーをセッ トアップし、管理する必要があります。 EIM ドメインに対して定義されているユーザー・レジストリーに 別名を追加する必要があります。別名は、アプリケーションが抽象的なユーザー・レジストリーをシステ ム・ホスト名、ポート、および認証方式にマップする場合に必要とする情報を提供します。

ビジネス・アプリケーション・ユーザー用のシステム・ユーザー・レジストリーをセットアップするために 別名を追加する場合は、次のステップを実行してください。

- 1. iSeries ナビゲーターを開始する。
- 2. 「ドメイン管理」を展開する。
- 3. 管理したい EIM ドメインの名前を展開する。
- 4. 必要に応じて、ドメインの管理者の DN とパスワードを入力し、「**OK**」をクリックする。
- 5. 「ユーザー・レジストリー **(User Registries)**」をクリックする。右側のパネルにレジストリーのリスト が表示されます。
- 6. 「**EIM (**エンタープライズ識別マッピング**)** タスク **(Enterprise Identity Mapping tasks)**」パネルで、 「新規システム・レジストリーを追加 **(Add a new system registry)**」をクリックする。

注**:** タスク・パネルが表示されない場合は、トップ・メニューに移動し、「表示」をクリックして、 「タスクパッド **(Taskpad)**」を選択してください。これで、タスクパッドの横にチェック・マークが付 き、タスク・エリアが表示されるはずです。

- 7. 「システム・レジストリーの追加 **(Add System Registry)**」ウィンドウで、次のステップを実行する。
	- a. 「レジストリー **(Registry)**」フィールドに、新規レジストリーの名前を指定する。
	- b. 「タイプ」フィールドで、「**LDAP**」を選択する。
	- c. 「別名」フィールドに、ディレクトリー・サーバーが使用し、かつアプリケーションが使用する構成 になっている、ホスト名と TCP/IP ポート番号を指定する。例えば、アプリケーションが server.rchland.ibm.com ポート 388 のディレクトリー・サーバーを使用するように構成されている場 合は、別名として host=server.rchland.ibm.com, port=388 と入力します。

ビジネス・アプリケーションがユーザー・レジストリーの別名で監視するプロパティーは次のとおり です。

- v **host** このユーザー・レジストリーの TCP/IP ホスト名または IP アドレス。ビジネス・アプリ ケーションはシステムと通信する必要がある場合にこの値を使用することができます。例えば、 IBM Telephone Directory はこの値を使用して、 EIM ID に識別マッピングを追加する (つまり関 連付ける) ユーザー要求を検証します。この設定にデフォルト値はありません (例: host=server.rchland.ibm.com)。
- v **protocol** システムと通信する場合に使用するプロトコル。有効な値は ldap と ftp で、デフォル ト値は ldap です。詳しくは、**host** を参照してください (例: protocol=ftp)。
- v **port** システムと通信する場合に使用する TCP/IP ポート番号。有効な値は 1 から 65535 で す。デフォルト値は、ldap プロトコルを使用している場合は 389、 ftp プロトコルを使用してい る場合は 20 です。詳しくは、**host** を参照してください (例: port=388)。
- v **os400-sys** LDAP アクセス可能ディレクトリー・ツリー内のエントリーとして OS/400 オブジェ クトにアクセスする場合に使用する os400-sys 属性値。ビジネス・アプリケーションはこの値を 使用して、ディレクトリー・ツリー内のエントリーとして提示される OS/400 ユーザー・プロフ ァイルにアクセスすることができます。この値が使用されるのは、OS/400 システムとの通信に ldap プロトコルを使用する場合のみです。デフォルト値は、ホストに指定された値と同一です (必須)。例えば、os400-sys=system-A.rchland.ibm.com のようになります。
- v **readonly** ユーザー・レジストリーを情報の読み取りまたは取得にのみ使用することを示しま す。これを指定した場合、ビジネス・アプリケーションは、このユーザー・レジストリーにマッ プされる識別マッピング (関連付け) を使用または表示することはできますが、新規の識別マッピ ングを追加したり、既存の識別マッピングを除去/変更することはできません。この設定は、デフ ォルトでは無効です (例: readonly)。

注**:**

- プロパティー名と値は、大/小文字の区別がありません。
- 複数のプロパティーを指定する場合は、コンマ (',') で区切ります。
- プロパティーは別名あたり 1 度しか指定できません (重複なし)。
- タイプ IBS 別名はユーザー・レジストリーあたり 1 つしか認められません。
- ビジネス・アプリケーションは、タイプ IBS 別名でユーザー・レジストリーを具体的に探しま す。タイプ IBS 別名のないレジストリーは無視されます。
- 別名タイプは大/小文字の区別があります。IBS はすべて大文字で指定しなければなりません。
- <span id="page-35-0"></span>e. 「アドレス別名 **(Address aliases)**」見出しの下の「タイプ」フィールドに、「**IBS**」を指定する (す でに表示または選択されている値を上書きする)。
- f. 「追加」をクリックする。
- g. 「**OK**」をクリックする。

#### その他のシステムまたはアプリケーション・ユーザー・レジストリーへの別名の追加

その他のシステムまたはアプリケーション・ユーザー・レジストリーをセットアップするために別名を追加 する場合は、次のステップを実行してください。

- 1. iSeries ナビゲーターを開始する。
- 2. 「ドメイン管理」を展開する。
- 3. 管理したい EIM ドメインの名前を展開する。
- 4. 必要に応じて、ドメインの管理者の DN とパスワードを入力し、「**OK**」をクリックする。
- 5. 「ユーザー・レジストリー **(User Registries)**」をクリックする。右側のパネルにレジストリーのリスト が表示されます。
- 6. 「**EIM (**エンタープライズ識別マッピング**)** タスク **(Enterprise Identity Mapping tasks)**」パネルで、 「新規システム・レジストリーを追加 **(Add a new system registry)**」をクリックして新規のシステム・ ユーザー・レジストリーを追加するか、「新規アプリケーション・レジストリーを追加 **(Add a new application registry)**」をクリックして新規のアプリケーション・ユーザー・レジストリーを追加する。

注**:** タスク・パネルが表示されない場合は、トップ・メニューに移動し、「表示」をクリックして、 「タスクパッド (Taskpad)」を選択してください。これで、タスクパッドの横にチェック・マークが付 き、タスク・エリアが表示されるはずです。

- 7. 「システム・レジストリーの追加 **(Add System Registry)**」ウィンドウまたは「アプリケーション・レ ジストリーの追加 **(Add Application Registry)**」ウィンドウで、次のステップを実行する。
	- a. 「レジストリー **(Registry)**」フィールドに、新規レジストリーの名前を指定する。
	- b. 「システム・レジストリーの追加ウィザード **(Add System Registry wizard)**」を使用している場合 は、ステップ C に進む。「アプリケーション・レジストリーの追加ウィザード **(Add Application Registry wizard)**」を使用している場合は、「親レジストリー **(Parent registry)**」フィールドに、こ のアプリケーション・ユーザー・レジストリーがそのサブセットとなっているシステム・ユーザー・ レジストリーの名前を指定する。
	- c. 「タイプ」フィールドで、追加するユーザー・レジストリー定義のタイプを選択する。事前定義のタ イプを選択することも、要件に合った値を入力することもできます。
	- d. 「別名」フィールドで、ビジネス・アプリケーションがシステムと通信する必要がある場合に使用し なければならないプロパティーを指定する。詳しくは、別名プロパティーの説明を参照してくださ い。

アプリケーションがユーザー・レジストリーの別名で監視するプロパティーは次のとおりです。

- v **host** このユーザー・レジストリーの TCP/IP ホスト名または IP アドレス。ビジネス・アプリ ケーションはシステムと通信する必要がある場合にこの値を使用することができます。例えば、 IBM Telephone Directory はこの値を使用して、 EIM ID に識別マッピングを追加する (つまり関 連付ける) ユーザー要求を検証します。この設定にデフォルト値はありません (例: host=server.rchland.ibm.com)。
- v **protocol** システムと通信する場合に使用するプロトコル。有効な値は ldap と ftp で、デフォル ト値は ldap です。詳しくは、**host** を参照してください (例: protocol=ftp)。
- <span id="page-36-0"></span>v **port** - システムと通信する場合に使用する TCP/IP ポート番号。有効な値は 1 から 65535 で す。デフォルト値は、ldap プロトコルを使用している場合は 389、 ftp プロトコルを使用してい る場合は 20 です。詳しくは、**host** を参照してください (例: port=388)。
- v **os400-sys** LDAP アクセス可能ディレクトリー・ツリー内のエントリーとして OS/400 オブジェ クトにアクセスする場合に使用する os400-sys 属性値。ビジネス・アプリケーションはこの値を 使用して、ディレクトリー・ツリー内のエントリーとして提示される OS/400 ユーザー・プロフ ァイルにアクセスすることができます。この値が使用されるのは、OS/400 システムとの通信に ldap プロトコルを使用する場合のみです。デフォルト値は、ホストに指定された値と同一です (必須)。例えば、os400-sys=system-A.rchland.ibm.com のようになります。
- v **readonly** ユーザー・レジストリーを情報の読み取りまたは取得にのみ使用することを示しま す。これを指定した場合、ビジネス・アプリケーションは、このユーザー・レジストリーにマッ プされる識別マッピング (関連付け) を使用または表示することはできますが、新規の識別マッピ ングを追加したり、既存の識別マッピングを除去/変更することはできません。この設定はデフォ ルトでは無効です (例: readonly)。

注**:**

- プロパティー名と値は、大/小文字の区別がありません。
- 複数のプロパティーを指定する場合は、コンマ (',') で区切ります。
- プロパティーは別名あたり 1 度しか指定できません (重複なし)。
- タイプ IBS 別名はユーザー・レジストリーあたり 1 つしか認められません。
- ビジネス・アプリケーションは、タイプ IBS 別名でユーザー・レジストリーを具体的に探しま す。タイプ IBS 別名のないレジストリーは無視されます。
- 別名タイプは大/小文字の区別があります。IBS はすべて大文字で指定しなければなりません。
- e. 「アドレス別名 **(Address aliases)**」見出しの下の「タイプ」フィールドに、「**IBS**」を指定する (す でに表示または選択されている値を上書きする)。
- f. 「追加」をクリックする。
- g. 「**OK**」をクリックする。

これで、システム・レジストリーのリストに新規レジストリーが表示されるはずです。このレジストリー は、アプリケーションが使用するディレクトリー・サーバーを表します。追加した別名を使用して、Web アプリケーションはサーバーを識別することができます。

他のサーバーを表す他のレジストリーを追加することもできます。同じ別名を追加すると、IBM Telephone Directory V5.2 アプリケーションはそれを認識し、ユーザーはそのサーバーに対する個人用 ID を自己登録 することができます。

現時点では、IBM Telephone Directory V5.2 アプリケーションが、 EIM プロパティーを使用する唯一のビ ジネス・アプリケーションです。 EIM プロパティーを使用して、自動 EIM 登録およびユーザー ID の自 己管理を行うことができます。詳しくは、「*IBM Telephone Directory V5.2*」トピックの『EIM 登録と識別 マッピングのセットアップ (Set up EIM registration and identity mapping)』を参照してください。

### **Sametime** サーバー・プロパティーの管理

Sametime(R) サーバー・プロパティーを変更するには、IBM(R) Welcome Page V1.1 の管理者ページを使用 します。以下のステップを実行してください。

1. Web ブラウザーで以下の URL を入力して、IBM Welcome Page V1.1 の管理者ページにアクセスす る。

<span id="page-37-0"></span>http://*your.server.name:port*/ibm-bizApps/welcome/admin.do

ここで、*your.server.name* は、IBM Welcome Page V1.1 がインストールされているアプリケーション・ サーバーの名前、*port* は、インストール中に指定したポート番号です。

- 2. 「**Sametime**」タブをクリックする。
- 3. 以下の Sametime サーバー・プロパティーを変更できる。
	- v ホスト名 **(Host name):** Sametime サーバーのホスト名またはアドレスを指定します。
- 4. 「プロパティーの保管 **(Save Properties)**」をクリックする。

また、この管理者ページから Sametime プロパティーを削除することもできます。

## **STLinks** プロパティーの管理

Sametime<sup>(R)</sup> リンク (STLinks) プロパティーを変更するには、IBM<sup>(R)</sup> Welcome Page V1.1 の管理者ページ を使用します。以下のステップを実行してください。

1. Web ブラウザーで以下の URL を入力して、IBM Welcome Page V1.1 の管理者ページにアクセスす る。

http://*your.server.name:port*/ibm-bizApps/welcome/admin.do

ここで、*your.server.name* は、IBM Welcome Page V1.1 がインストールされているアプリケーション・ サーバーの名前、*port* は、インストール中に指定したポート番号です。

- 2. 「**Sametime**」タブをクリックする。
- 3. 以下の STLinks プロパティーを変更できる。
	- v 使用可能な **HTTP** ポート **(HTTP ports allowed):**「標準」または「SSL」のいずれかを選択します。 標準ポートは、Sametime サーバーが使用する標準の TCP/IP ポート番号です。SSL ポートは、 Sametime サーバーが使用するセキュアな TCP/IP ポート番号です。
	- v ランタイム・パッケージ **URL (Runtime package URL):** Sametime サーバー上の STLinks ランタイ ム・パッケージ・ディレクトリーへの URL を指定します。
- 4. 「プロパティーの保管 **(Save Properties)**」をクリックする。

また、この管理者ページから Sametime プロパティーを削除することもできます。

### **IBM Welcome Page V1.1** の使用

IBM(R) Welcome Page V1.1 アプリケーションにアクセスするには、Web ブラウザーで以下の URL を入 力します。

http://*your.server.name:port*/ibm-bizApps/welcome/home.do

ここで、*your.server.name* は、IBM Welcome Page V1.1 がインストールされているアプリケーション・サ ーバーの名前、*port* は、インストール中に指定したポート番号です。

<span id="page-38-0"></span>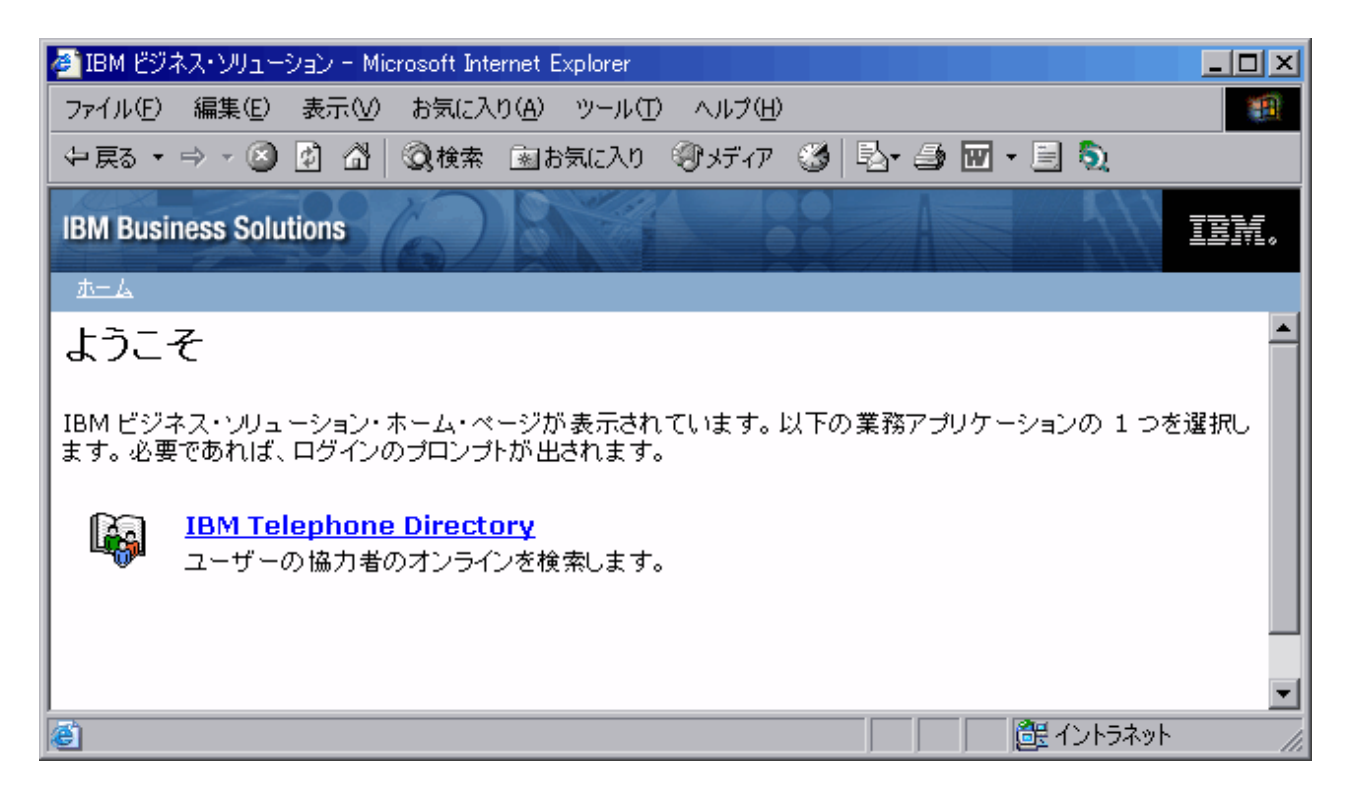

IBM Welcome Page V1.1 アプリケーションとともに使用するよう構成されているビジネス・アプリケーシ ョンをクリックします。

アプリケーションで共通の管理者のタスクを実行する方法の詳細については、 18 [ページの『](#page-23-0)IBM [Welcome Page V1.1](#page-23-0) の管理』を参照してください。

## **IBM Welcome Page V1.1** のトラブルシューティング

IBM(R) Welcome Page V1.1 アプリケーションに関する問題のトラブルシューティングを開始する前に、以 下の点について確認し、アプリケーションを使用する場合の一般的な問題の解決に活用してください。

- v 前提条件となる製品がすべてインストールされていますか? 詳しくは、 13 [ページの『前提条件の確](#page-18-0) [認』を](#page-18-0)参照してください。
- LDAP サーバーは始動していますか?
- IBM Welcome Page アプリケーションは始動していますか?
- アプリケーション・サーバーは始動していますか?
- HTTP サーバーは始動していますか?

アプリケーションに関する問題が解決されない場合は、以下の情報を使用してください。

#### セットアップのトラブルシューティング

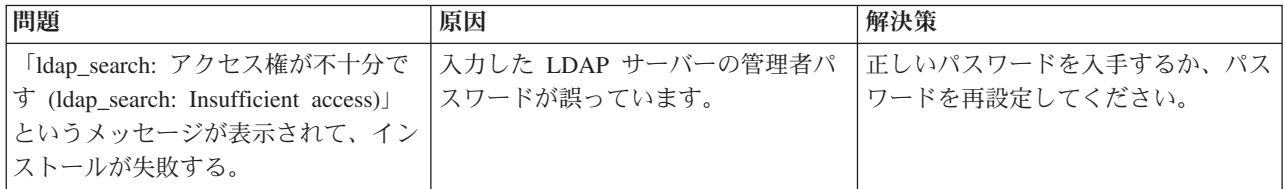

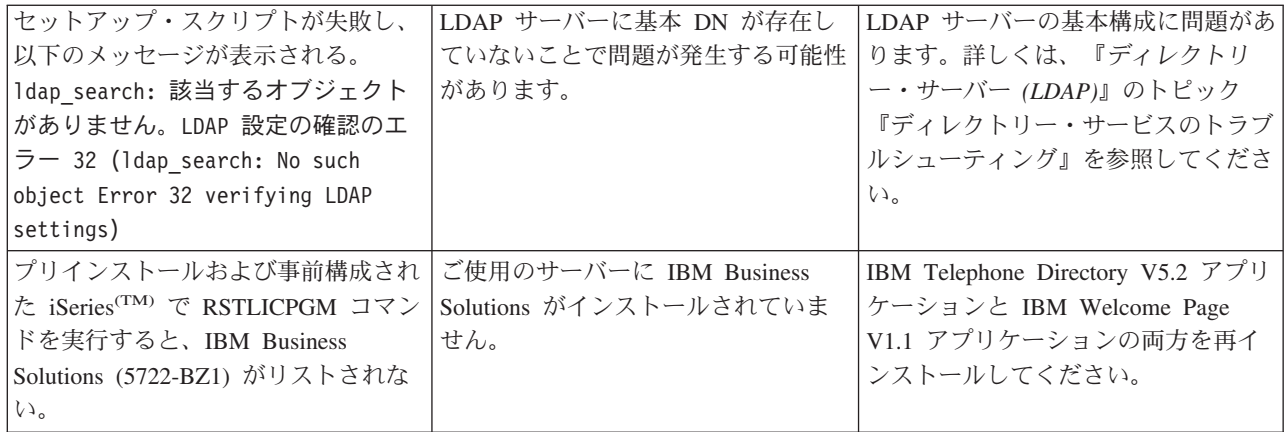

## 認証のトラブルシューティング

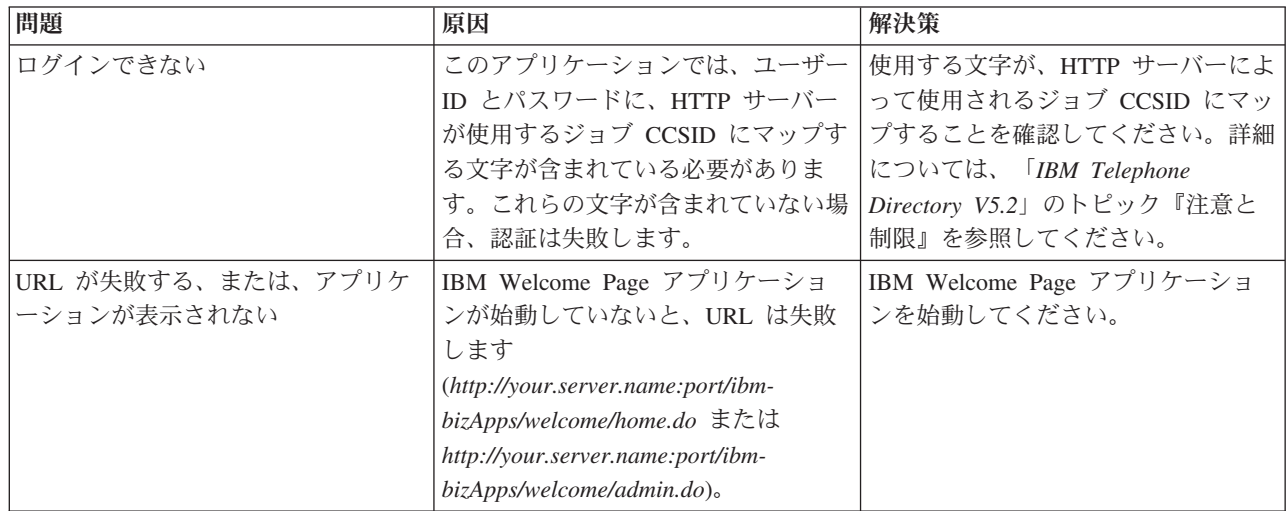

## 使用に関するトラブルシューティング

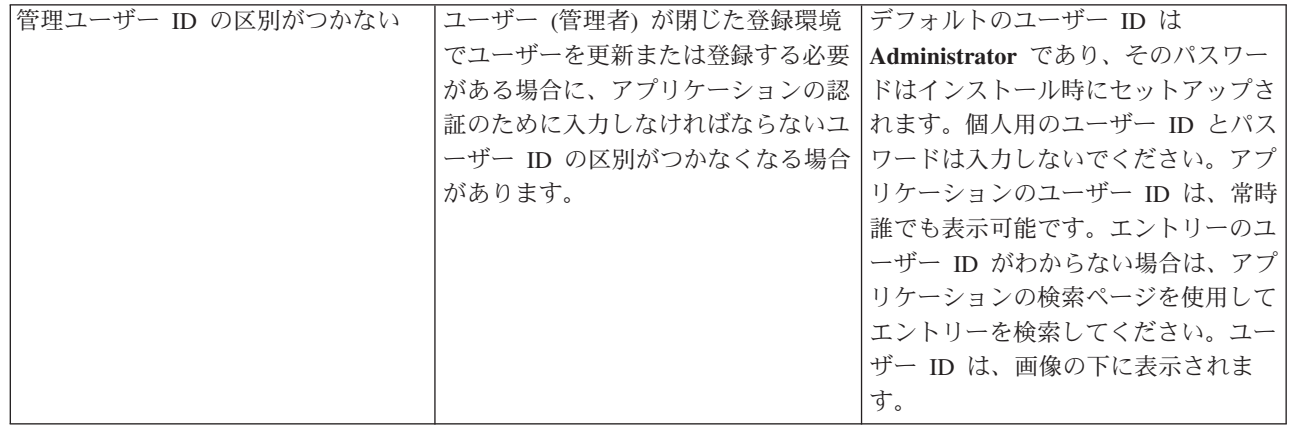

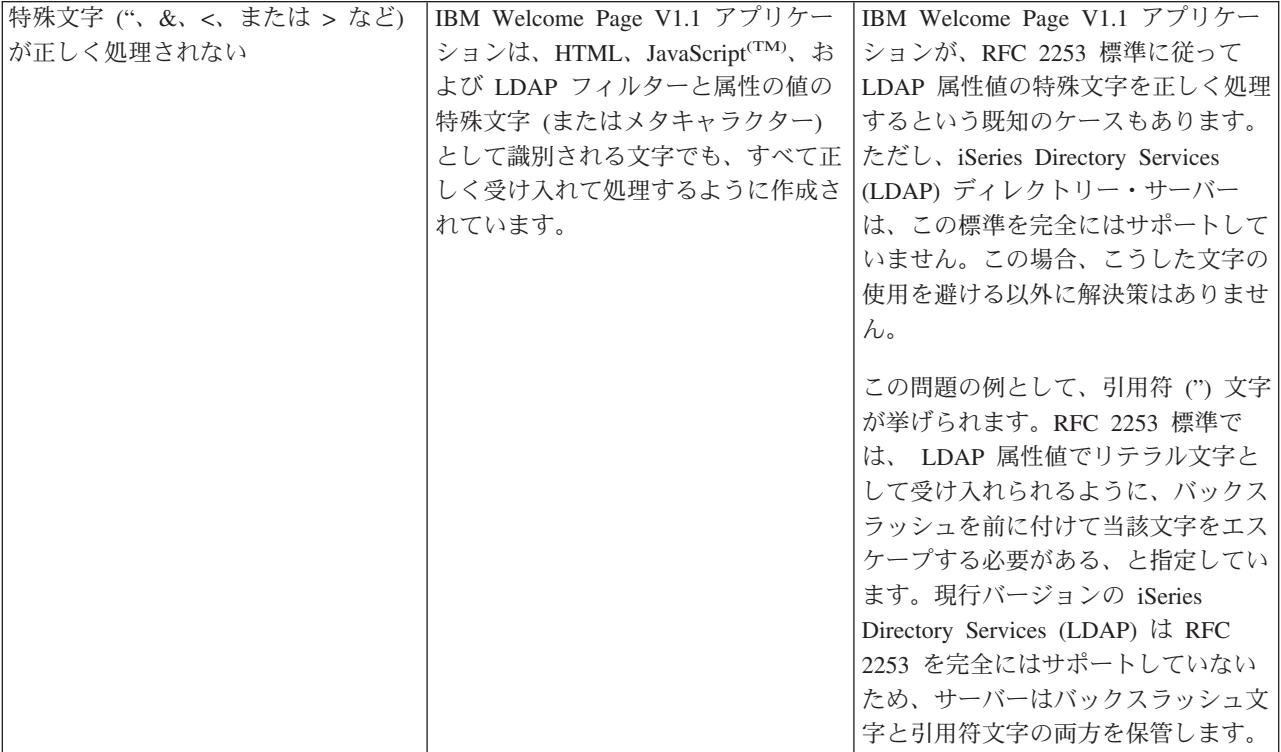

エラー・ロギングとデバッグ

v エラー・ログ

アプリケーション・サーバーには、メッセージが書き込まれるさまざまなログがあります。例えば、ア プリケーション・サーバーのコンポーネントまたはアプリケーションによって書き込まれる可能性のあ るシステム・メッセージは、 JAVA 仮想マシン (JVM) のログおよび IBM サービスのログなどの、汎 用ログに書き込まれます。その他のログは本質的に非常に特殊であり、特定のコンポーネントまたは活 動を記録の対象としています。例えば、HTTP Server プラグインは、コンポーネント固有のプラグイ ン・ログを持ちます。

JVM や IBM サービスなどの汎用ログは、アプリケーション・サーバーの正常性をモニターし、トラブ ルシューティングを支援するために使用されます。特定のコンポーネントのトラブルシューティングで は、コンポーネントまたは製品特有のログ・ファイルなどの、追加のログ分析が必要になる可能性があ ります。

v トレース・ステートメント

問題のデバッグのために、アプリケーションのトレース・ステートメントを使用可能にすることができ ます。問題が解決されず、IBM サービスに連絡してヘルプを依頼する必要がある場合は、最初にアプリ ケーションのトレース出力のコピーを求められる可能性があります。トレース・ステートメントを使用 可能にするには、アプリケーションの構成ファイルに行を 1 つ追加し、アプリケーションを再始動しま す。

アプリケーションは、始動時に新しい構成を読み取ります。その時点で、アプリケーションのトレー ス・ステートメントが使用可能になります。使用可能になると、トレース・ステートメントがサーバー の SystemOut.log ファイルに書き込まれます。

v **LDAP** および **HTTP** サーバーのトレース

LDAP および HTTP サーバーのトレースについての詳細は、以下の情報を参照してください。 – ディレクトリー・サービスのトラブルシューティング

– [Troubleshoot HTTP server](http://publib.boulder.ibm.com/iseries/v5r2/ic2924/index.htm?info/rzaie/rzaietrouble.htm)

#### 一般的なトラブルシューティング情報

以下のリソースを、一般的なトラブルシューティングに活用できます。

- WebSphere<sup>(R)</sup> Application Server Express V5 の場合は、『トラブルシューティング』の関連するトピッ クを参照してください。
- v WebSphere Application Server Express for iSeries V5.1 の場合は、『トラブルシューティング』の関連 するトピックを参照してください。
- v WebSphere Application Server for iSeries V5 の場合は、[『トラブルシューティング』](http://publib.boulder.ibm.com/iseries/v1r1m0/websphere/ic2924/index.htm?info/rzaiz/50/trb/trb.htm)の関連するトピッ クを参照してください。
- v WebSphere Application Server for iSeries V5.1 の場合は、[『トラブルシューティング』](http://publib.boulder.ibm.com/was400/51/english/index.htm?info/rzaiz/51/trb/trb.htm)の関連するトピッ クを参照してください。
- 「[WebSphere Application Server Express V5.1]( http://www.ibm.com/servers/eserver/iseries/software/websphere/wsappserver/express/docs/relnotesexp51.html) リリース情報 (WebSphere Application Server Express [V5.1 Release Notes\)]( http://www.ibm.com/servers/eserver/iseries/software/websphere/wsappserver/express/docs/relnotesexp51.html)」

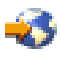

をお読みください。

• 「[WebSphere Application Server - Express]( http://www.ibm.com/servers/eserver/iseries/software/websphere/wsappserver/express/docs/relnotesexp50.html) バージョン 5.0 for iSeries リリース情報 (Release Notes for [WebSphere Application Server - Express Version 5.0 for iSeries\)]( http://www.ibm.com/servers/eserver/iseries/software/websphere/wsappserver/express/docs/relnotesexp50.html)」

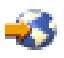

をお読みください。

• 「WebSphere Application Server V5 リリース情報 [\(WebSphere Application Server V5 Release Notes\)]( http://www.ibm.com/servers/eserver/iseries/software/websphere/wsappserver/docs/docws50.html)」

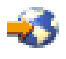

をお読みください。

## <span id="page-42-0"></span>付録**.** 特記事項

本書は米国 IBM が提供する製品およびサービスについて作成したものです。

本書に記載の製品、サービス、または機能が日本においては提供されていない場合があります。日本で利用 可能な製品、サービス、および機能については、日本 IBM の営業担当員にお尋ねください。本書で IBM 製品、プログラム、またはサービスに言及していても、その IBM 製品、プログラム、またはサービスのみ が使用可能であることを意味するものではありません。これらに代えて、IBM の知的所有権を侵害するこ とのない、機能的に同等の製品、プログラム、またはサービスを使用することができます。ただし、IBM 以外の製品とプログラムの操作またはサービスの評価および検証は、お客様の責任で行っていただきます。

IBM は、本書に記載されている内容に関して特許権 (特許出願中のものを含む) を保有している場合があ ります。本書の提供は、お客様にこれらの特許権について実施権を許諾することを意味するものではありま せん。実施権についてのお問い合わせは、書面にて下記宛先にお送りください。

〒106-0032 東京都港区六本木 3-2-31 IBM World Trade Asia Corporation Licensing

以下の保証は、国または地域の法律に沿わない場合は、適用されません。 IBM およびその直接または間接 の子会社は、本書を特定物として現存するままの状態で提供し、商品性の保証、特定目的適合性の保証およ び法律上の瑕疵担保責任を含むすべての明示もしくは黙示の保証責任を負わないものとします。国または地 域によっては、法律の強行規定により、保証責任の制限が禁じられる場合、強行規定の制限を受けるものと します。

この情報には、技術的に不適切な記述や誤植を含む場合があります。本書は定期的に見直され、必要な変更 は本書の次版に組み込まれます。 IBM は予告なしに、随時、この文書に記載されている製品またはプログ ラムに対して、改良または変更を行うことがあります。

本書において IBM 以外の Web サイトに言及している場合がありますが、便宜のため記載しただけであ り、決してそれらの Web サイトを推奨するものではありません。それらの Web サイトにある資料は、こ の IBM 製品の資料の一部ではありません。それらの Web サイトは、お客様の責任でご使用ください。

IBM は、お客様が提供するいかなる情報も、お客様に対してなんら義務も負うことのない、自ら適切と信 ずる方法で、使用もしくは配布することができるものとします。

本プログラムのライセンス保持者で、(i) 独自に作成したプログラムとその他のプログラム(本プログラム を含む)との間での情報交換、および (ii) 交換された情報の相互利用を可能にすることを目的として、本 プログラムに関する情報を必要とする方は、下記に連絡してください。

IBM Corporation Software Interoperability Coordinator, Department 49XA 3605 Highway 52 N Rochester, MN 55901 U.S.A.

本プログラムに関する上記の情報は、適切な使用条件の下で使用することができますが、有償の場合もあり ます。

本書で説明されているライセンス・プログラムまたはその他のライセンス資料は、IBM 所定のプログラム 契約の契約条項、IBM プログラムのご使用条件、IBM 機械コードのご使用条件、またはそれと同等の条項 に基づいて、 IBM より提供されます。

この文書に含まれるいかなるパフォーマンス・データも、管理環境下で決定されたものです。そのため、他 の操作環境で得られた結果は、異なる可能性があります。一部の測定が、開発レベルのシステムで行われた 可能性がありますが、その測定値が、一般に利用可能なシステムのものと同じである保証はありません。さ らに、一部の測定値が、推定値である可能性があります。実際の結果は、異なる可能性があります。お客様 は、お客様の特定の環境に適したデータを確かめる必要があります。

IBM の将来の方向または意向に関する記述については、予告なしに変更または撤回される場合があり、単 に目標を示しているものです。

表示されている IBM の価格は IBM が小売り価格として提示しているもので、現行価格であり、通知なし に変更されるものです。卸価格は、異なる場合があります。

本書には、日常の業務処理で用いられるデータや報告書の例が含まれています。より具体性を与えるため に、それらの例には、個人、企業、ブランド、あるいは製品などの名前が含まれている場合があります。こ れらの名称はすべて架空のものであり、名称や住所が類似する企業が実在しているとしても、それは偶然に すぎません。

著作権使用許諾:

本書には、様々なオペレーティング・プラットフォームでのプログラミング手法を例示するサンプル・アプ リケーション・プログラムがソース言語で掲載されています。お客様は、サンプル・プログラムが書かれて いるオペレーティング・プラットフォームのアプリケーション・プログラミング・インターフェースに準拠 したアプリケーション・プログラムの開発、使用、販売、配布を目的として、いかなる形式においても、 IBM に対価を支払うことなくこれを複製し、改変し、配布することができます。このサンプル・プログラ ムは、あらゆる条件下における完全なテストを経ていません。従って IBM は、これらのサンプル・プログ ラムについて信頼性、利便性もしくは機能性があることをほのめかしたり、保証することはできません。

強行法規で除外を禁止されている場合を除き、IBM、そのプログラム開発者、および供給者は「プログラ ム」および「プログラム」に対する技術的サポートがある場合にはその技術的サポートについて、商品性の 保証、特定目的適合性の保証および法律上の瑕疵担保責任を含むすべての明示もしくは黙示の保証責任を負 わないものとします。

IBM、そのプログラム開発者、または供給者は、いかなる場合においてもその予見の有無を問わず、以下に 対する責任を負いません。

1. データの喪失、または損傷。

- 2. 特別損害、付随的損害、間接損害、または経済上の結果的損害
- 3. 逸失した利益、ビジネス上の収益、あるいは節約すべかりし費用

国または地域によっては、法律の強行規定により、上記の責任の制限が適用されない場合があります。

それぞれの複製物、サンプル・プログラムのいかなる部分、またはすべての派生的創作物にも、次のよう に、著作権表示を入れていただく必要があります。

(C) (お客様の会社名) (年). このコードの一部は、IBM Corp. のサンプル・プログラムから取られていま す。 (C) Copyright IBM Corp. \_enter the year or years\_. All rights reserved.

この情報をソフトコピーでご覧になっている場合は、写真やカラーの図表は表示されない場合があります。

### <span id="page-44-0"></span>商標

以下は、IBM Corporation の商標です。 AIX AIX 5L e(ロゴ)server eServer i5/OS IBM iSeries pSeries xSeries zSeries WebSphere

Java およびすべての Java 関連の商標およびロゴは、Sun Microsystems, Inc. の米国およびその他の国にお ける商標または登録商標です。

他の会社名、製品名およびサービス名等はそれぞれ各社の商標です。

## 資料に関するご使用条件

お客様がダウンロードされる資料につきましては、以下の条件にお客様が同意されることを条件にその使用 が認められます。

個人使用**:** これらの資料は、すべての著作権表示その他の所有権表示をしていただくことを条件に、非商業 的な個人による使用目的に限り複製することができます。ただし、IBM の明示的な承諾をえずに、これら の資料またはその一部について、二次的著作物を作成したり、配布 (頒布、送信を含む) または表示 (上映 を含む) することはできません。

商業的使用**:** これらの資料は、すべての著作権表示その他の所有権表示をしていただくことを条件に、お客 様の企業内に限り、複製、配布、および表示することができます。ただし、IBM の明示的な承諾をえずに これらの資料の二次的著作物を作成したり、お客様の企業外で資料またはその一部を複製、配布、または表 示することはできません。

ここで明示的に許可されているもの以外に、資料や資料内に含まれる情報、データ、ソフトウェア、または その他の知的所有権に対するいかなる許可、ライセンス、または権利を明示的にも黙示的にも付与するもの ではありません。

資料の使用が IBM の利益を損なうと判断された場合や、上記の条件が適切に守られていないと判断された 場合、IBM はいつでも自らの判断により、ここで与えた許可を撤回できるものとさせていただきます。

お客様がこの情報をダウンロード、輸出、または再輸出する際には、米国のすべての輸出入関連法規を含 む、すべての関連法規を遵守するものとします。IBM は、これらの資料の内容についていかなる保証もし ません。これらの資料は、特定物として現存するままの状態で提供され、商品性の保証、特定目的適合性の 保証および法律上の瑕疵担保責任を含むすべての明示もしくは黙示の保証責任なしで提供されます。

これらの資料の著作権はすべて、IBM Corporation に帰属しています。

お客様が、このサイトから資料をダウンロードまたは印刷することにより、これらの条件に同意されたもの とさせていただきます。

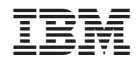

Printed in Japan